# **SIEMENS**

# **Automatisierungsgerät S5110SIB**

Gerätehandbuch **Best.-Nr. 6ES5 998-0SA 12** 

Betriebsanleitung

**Betriebsanleitung** IM 300-5

Programmieranleitung

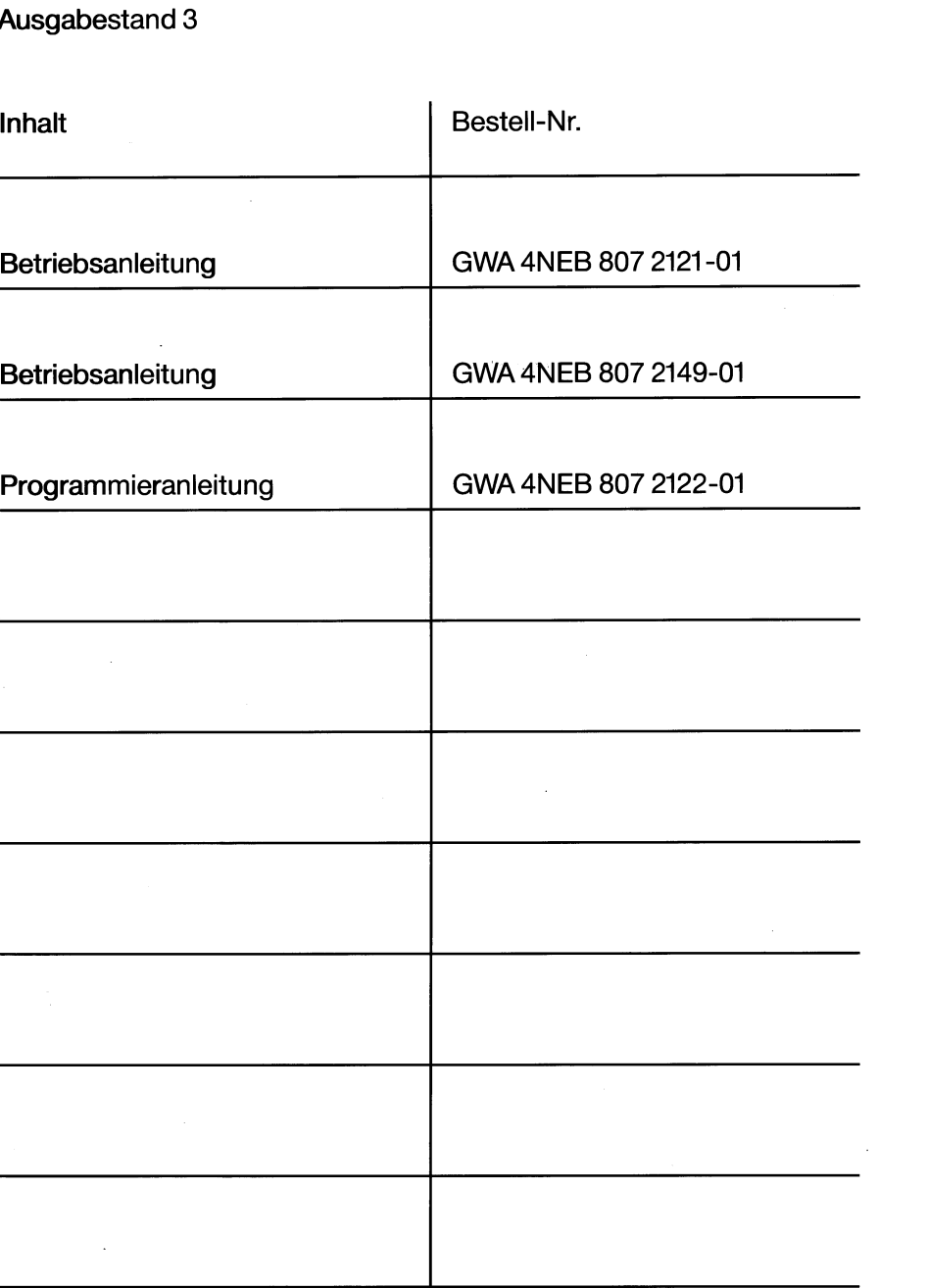

SIEMENS AKTIENGESELLSCHAFT

SIEMENS

# $\sum_{i=1}^{n} \left\| \int_{0}^{1} \int_{0}^{\infty} \left\| \int_{0}^{\infty} \left( \int_{0}^{\infty} \left( \int_{0}^{\infty} \right) \right) \right\|_{2}^{2} dx \right\|^{2} dx$

# **Automatisierungsgerät SIMATIC S5-110S/B**

# **Betriebsanleitung**

# **SIEMENS**

# Automatisierungsgerät SIMATIC S5-110S/B

**6ES5 110** 

Betriebsanleitung **Betriebsanleitung Bestell-Nr.: GWA 4NEB 807 2121-01** 

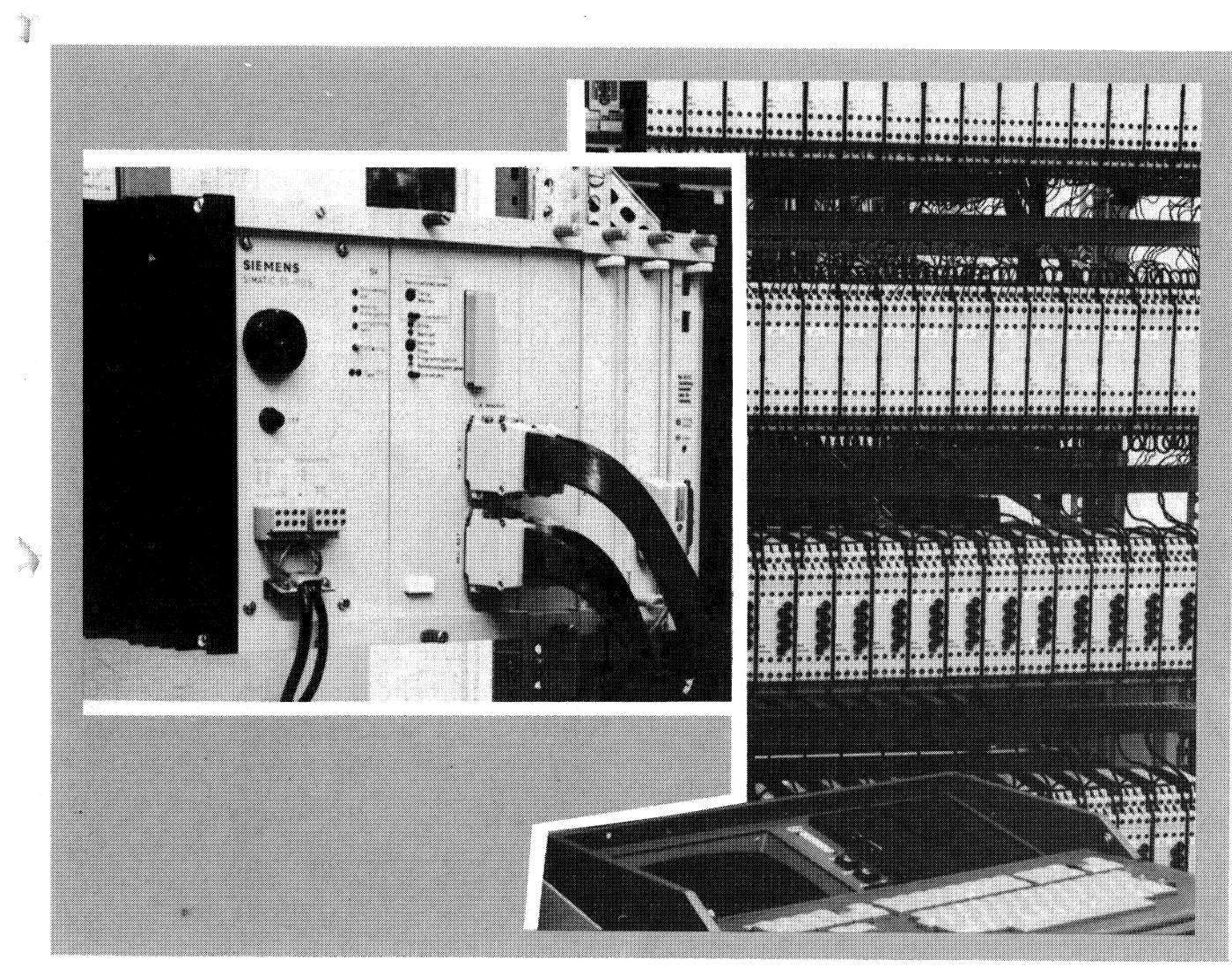

Bild 1 Automatisierungsgerät S5-110S: links Zentralgerät, rechts Peripherie und im Vordergrund Programmiergerät 670.

#### **1.1 Anwendungsbereich**

#### **1.2 Aufbau**

#### **Inhalt** Seite

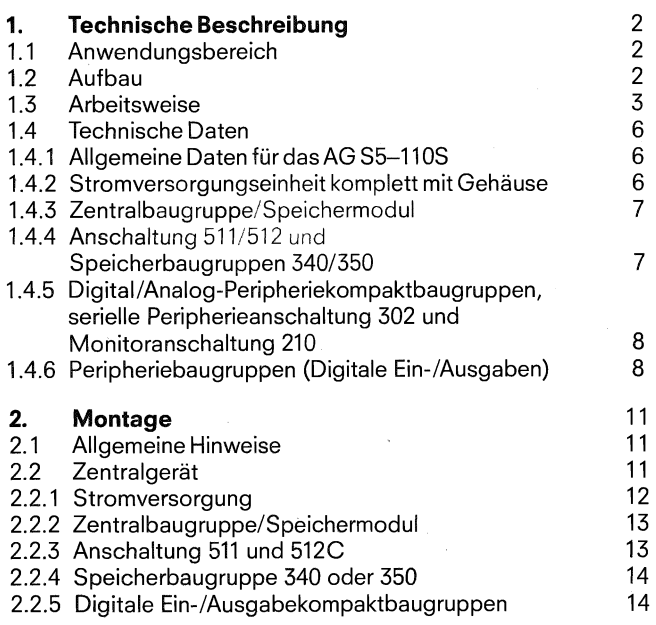

#### **1.1 Anwendungsbereich**

Das Automatisierungsgerät (AG) 110s ist ein speicherprogrammierbares Gerät des Systems SIMATIC S5.

Das speicherprogrammierbare AG 110s wurde für Automatisierungsaufgaben im mittleren und höheren Leistungsbereich entwickelt. Ausbaugrad und Operationsvorrat sind deshalb für die in diesem Bereich typischen Anforderungen ausgelegt.

Durch die variable Ausbaumöglichkeit Iäßt sich das Gerät an die jeweilige Aufgabenstellung leicht anpassen.

Eine Kombination mit anderen SIMATIC-Systemen, speicherprogrammiert oder verbindungsprogrammiert, ist möglich.

#### **1.2 Aufbau**

Die Automatisierungsgeräte AG 110s werden in mehreren Grundausführungen geliefert, die mit unterschiedlichen Netzteilen (220 V~/240 V~; 115 V~ oder 24 V-) bestückt sind. Das AG wird grundsätzlich ohne Lüfter betrieben.

Die Baugruppen sind in einem robusten Gehäuse untergebracht, das einen unkomplizierten Einbau in Elektronikschränke zuläßt, aber auch für\Nandanbau geeignet ist. Die Verbindung der Baugruppen untereinander geschieht durch eine geschwallte Busplatine in der Rückwand des Gehäuses, auf der sich die 48-164 poligen Stecker für die Baugruppen befinden.

Die Peripherie des AG besteht aus den bekannten digitalen Ein-/Ausgaben des AG 110A, die es in 24 V $\approx$ , 48 V $\approx$ , 115 V $\sim$  und 220 V~ Ausführungen gibt. Diese Peripheriebaugruppen, die jeweils aus 8 Ein- oder 8 Ausgängen bestehen, werden auf einen separaten Baugruppenträger befestigt und direkt von der Zentraibaugruppe angesteuert.

Außerdem kann an den Steckplätzen 3, 4, 5 oder 6 des Zentralgerätes in Bild 3 auch Digital/Analog-Peripherie (Kompaktform 20 mm breit), die serielle Peripherieanschaltung 302 und die Monitoranschaltung MC 210 gesteckt werden.

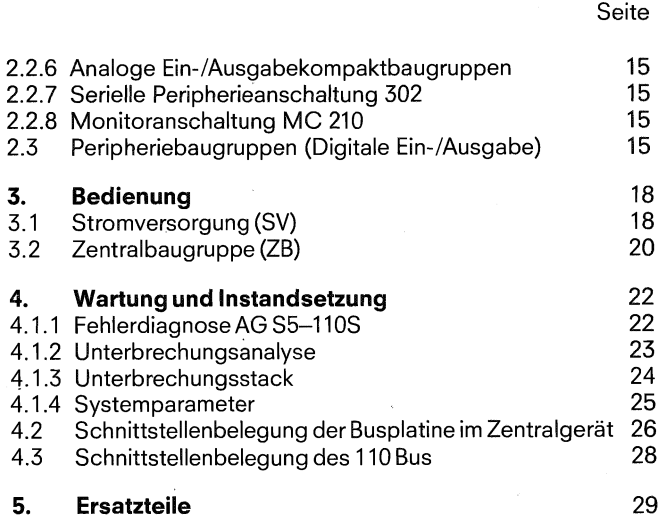

#### **6.** Gesamtaufbau der Peripherie **1988 1988**

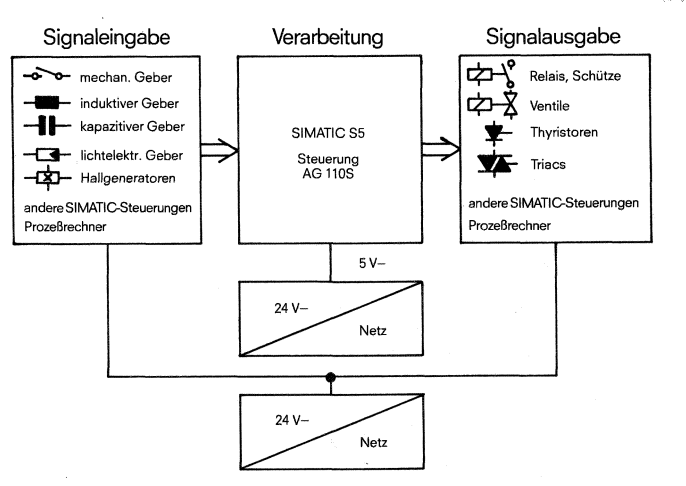

Bild 2 Einsatz Automatisierungsgerät S5-110S

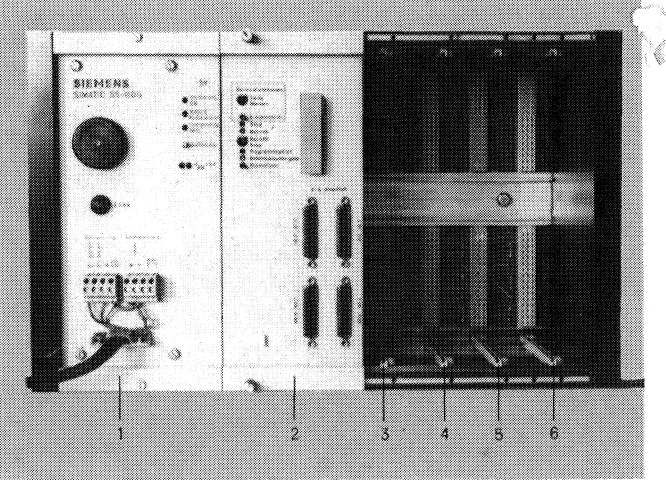

Bild 3 Zentralgerät S5-110s (bestückt mit Stromversorgung und Zentralbaugruppe)

1. Stromversorgung (SV) (220 V~/240 V~; 115 V~ oder 24 V-)

2. Zentralbaugruppe (20)

3. Diagnosebaugruppe

- 4. Speicherbaugruppe 340 (RAM) oder 350 (RAM/EPROM)
- 5. PG Anschaltung 51 1 6. Anschaltung 512

**1.3 Arbeitsweise** 

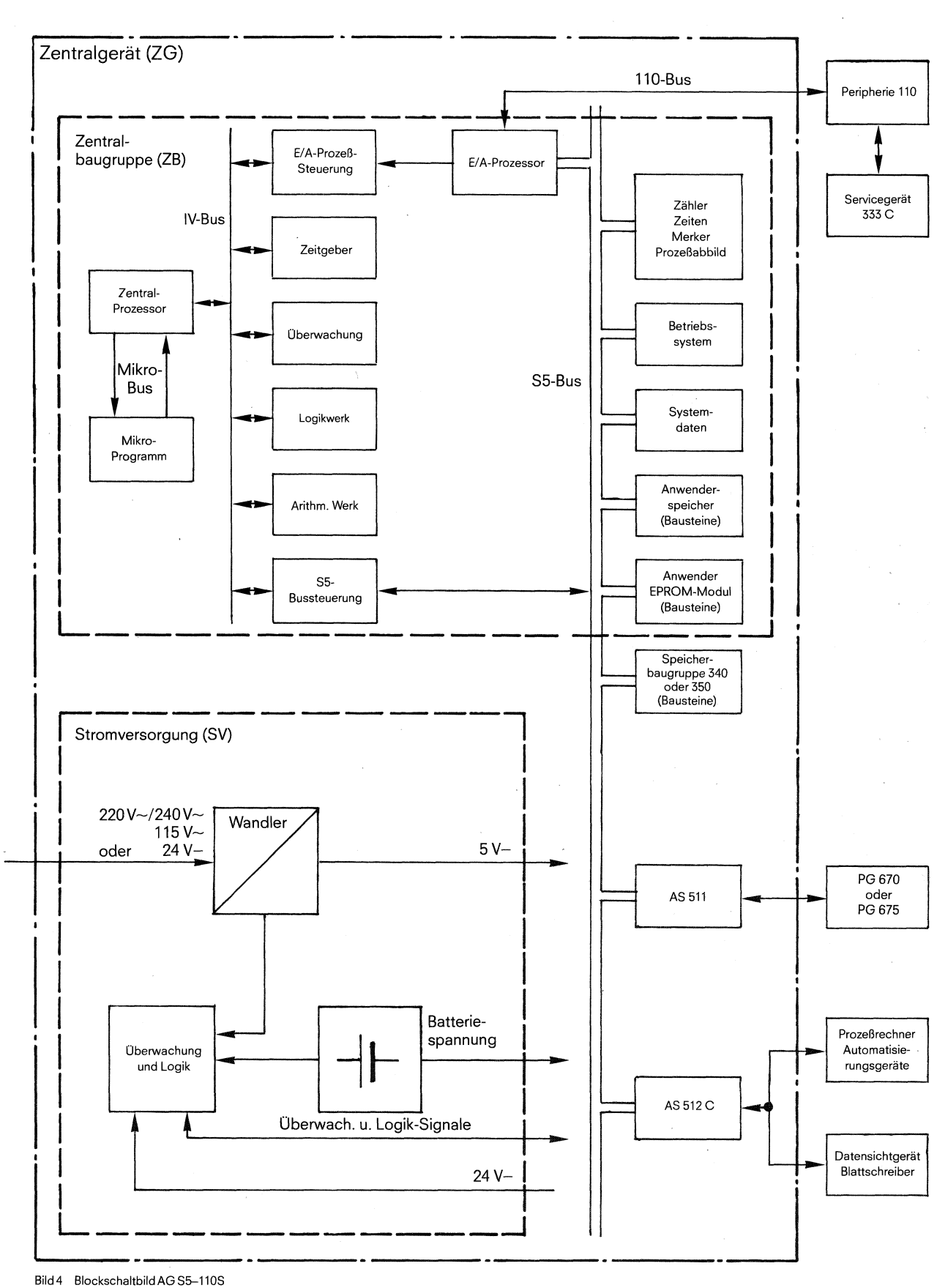

Automatisierungsgerät (AG) 110s

# **1.3 Arbeitsweise**

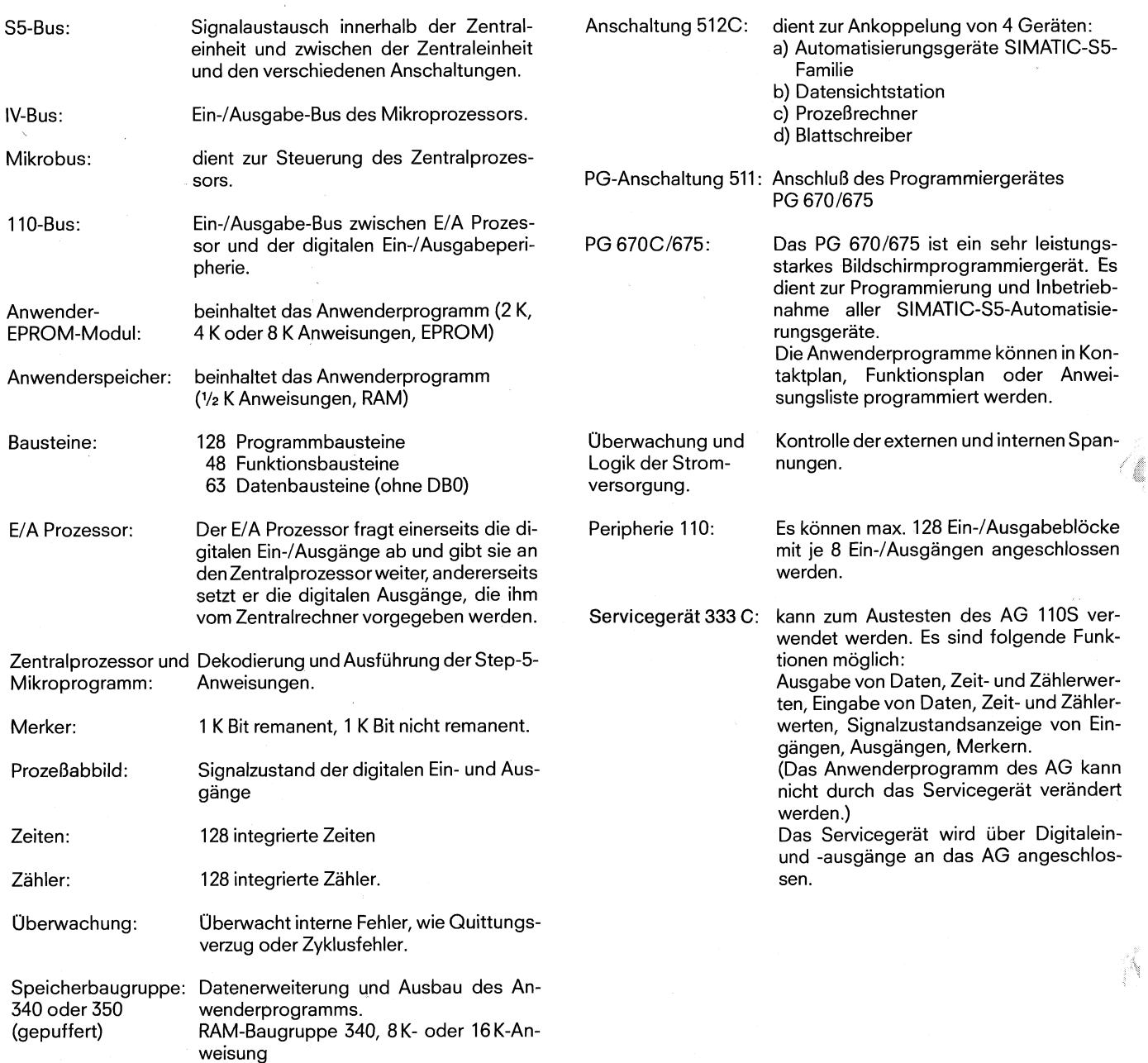

RAMIEPROM-Baugruppe 350, 4 K-Anweisung (RAM) und 2 K- bis 12 K-Anweisung (EPROM)

**1.3 Arbeitsweise** 

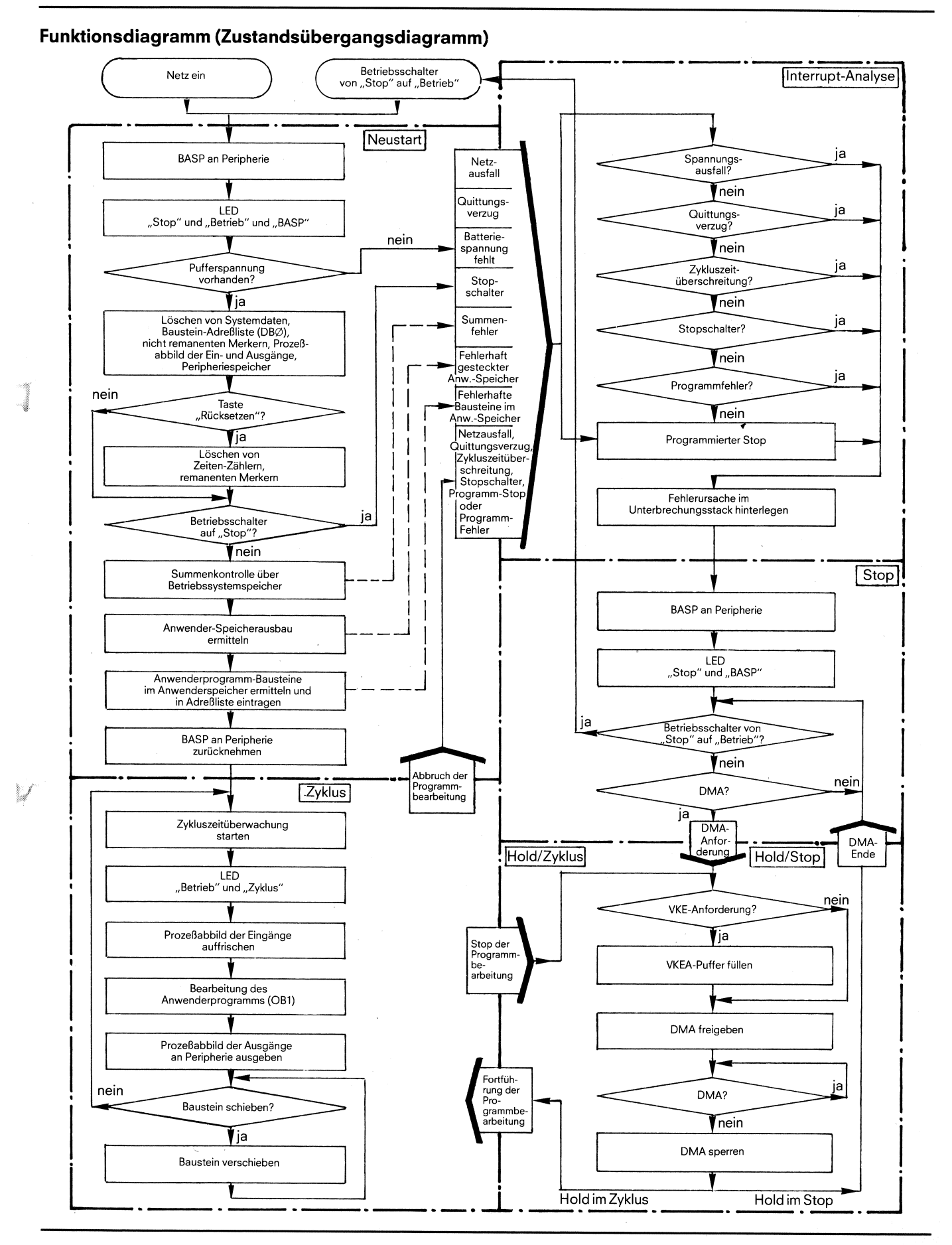

5

#### 1.4 **Technische Daten**

#### 1.4 **Technische Daten**

#### **1.4.1 Allgemeine Daten für das Automatisierungsgerät AG 110s**

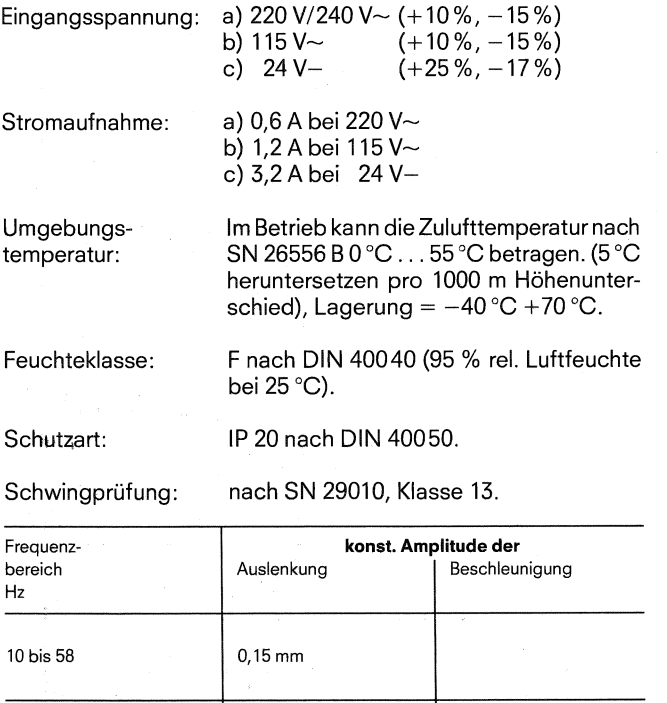

uber 58 bis 500

Schockprüfung: 15 g/11 ms, Trapezform nach DIN 40046,<br>Teil 7.

 $2g$ 

#### **1.4.2 Stromversorgungseinheit komplett mit Gehäuse**

Alle Teile im ZG sind galvanisch miteinander verbunden. Um eine wirksame elektromagnetische Schirmung zu erreichen, berühren sich die Teile niederohmig. Peripheriebaugruppen sind galvanisch getrennt.

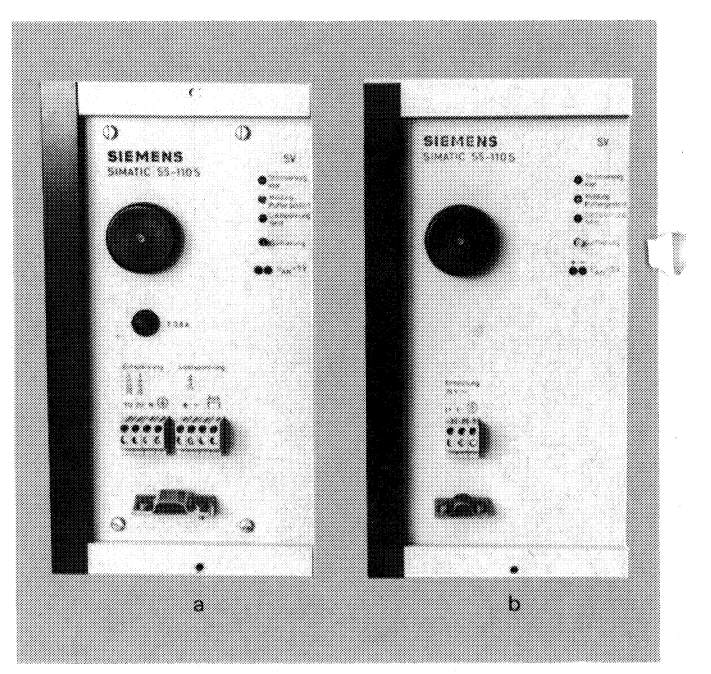

X

Bild 5 Stromversorgungen a)  $220 V \sim 1240 V \sim$  b)  $24 V -$ 

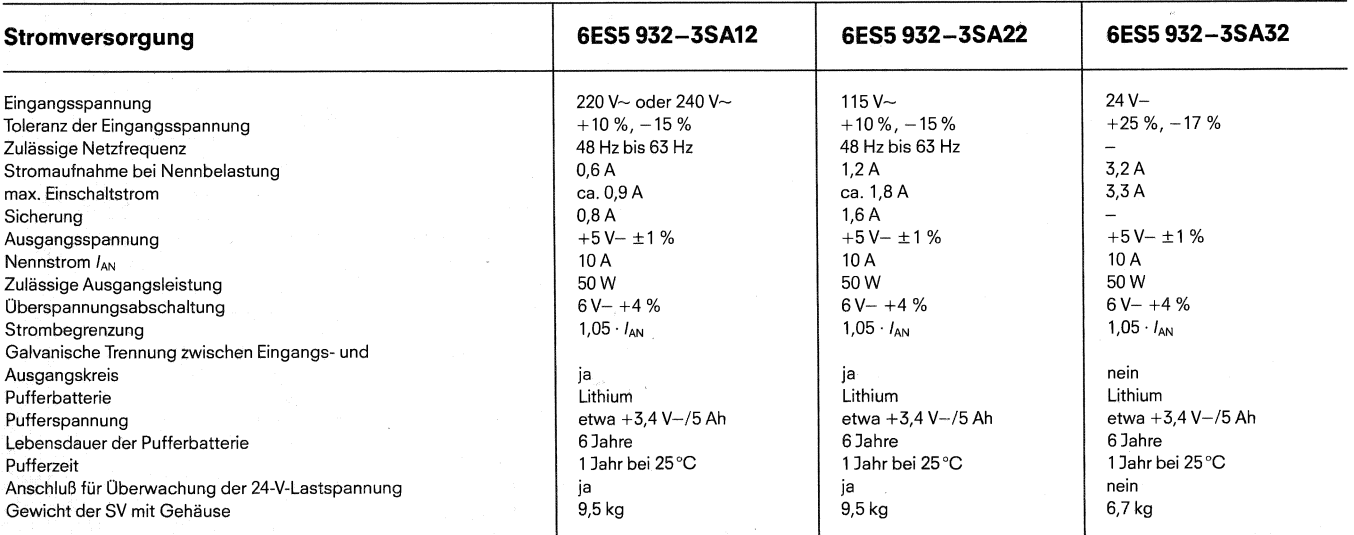

**1.4 Technische Daten** 

1 902 - 35 A 12 P,

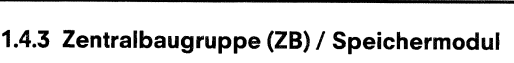

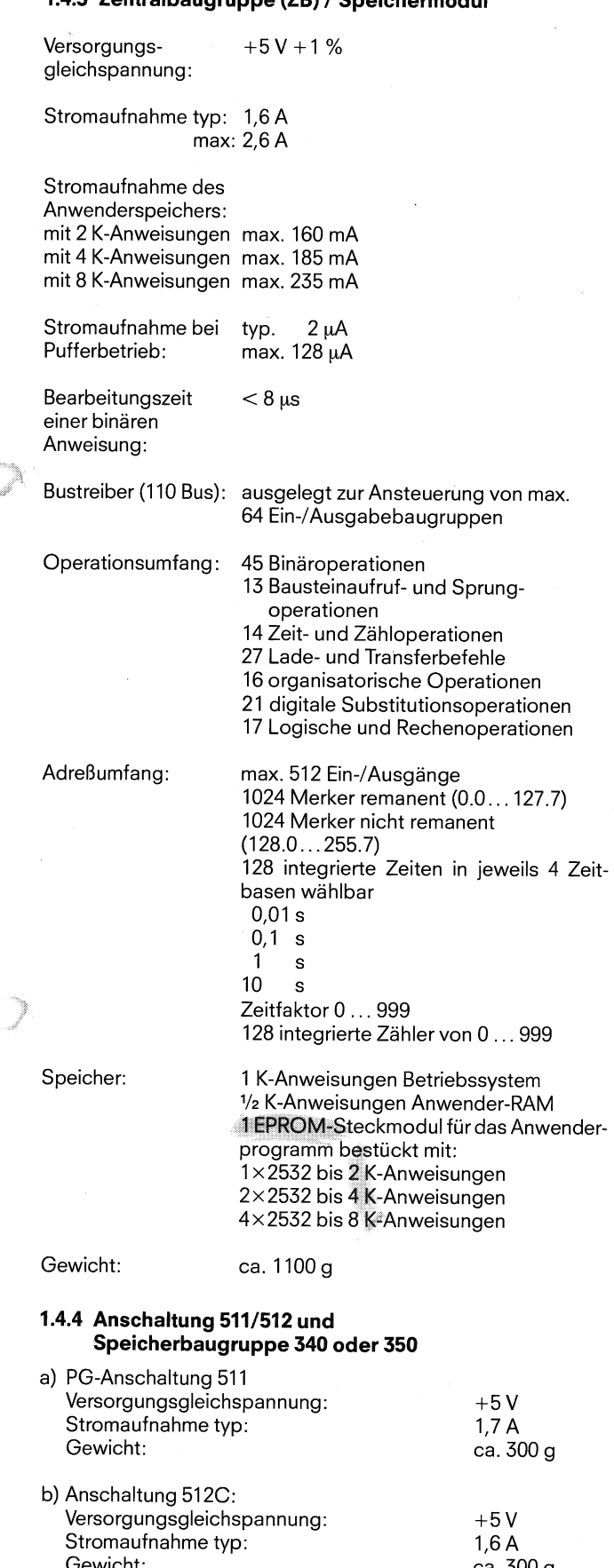

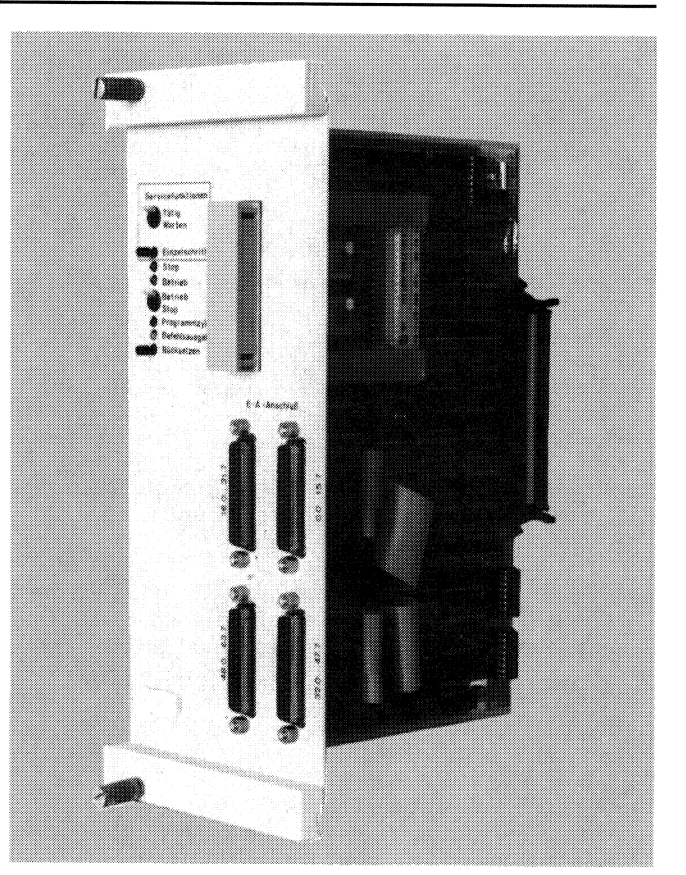

Bild 6 Zentralbaugruppe

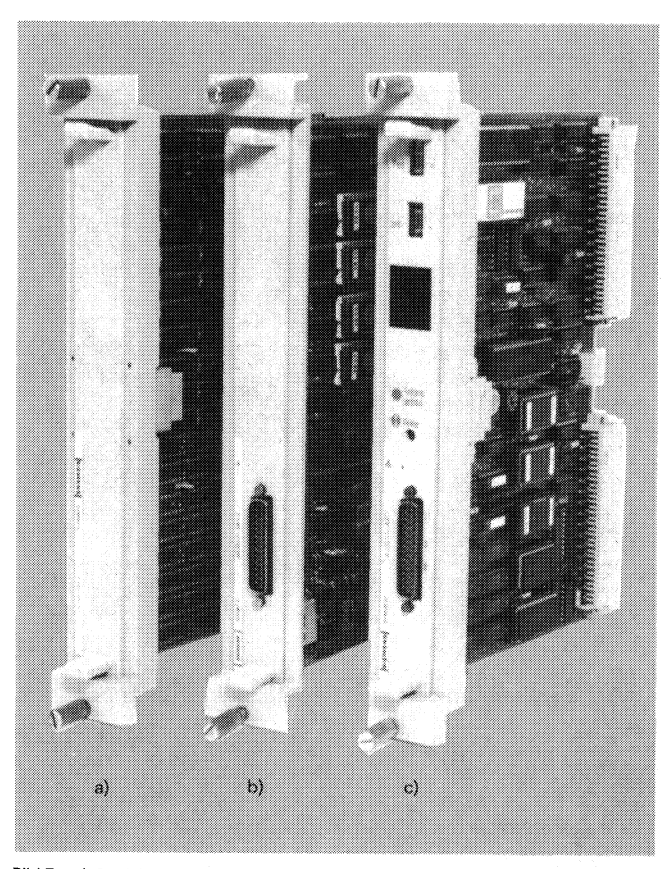

Gewicht: ca. 300 g Bild 7 a) Speicherbaugruppe 340, b) PG-Anschalturig 511, c) Anschaltung 512C

#### **1.4 Technische Daten**

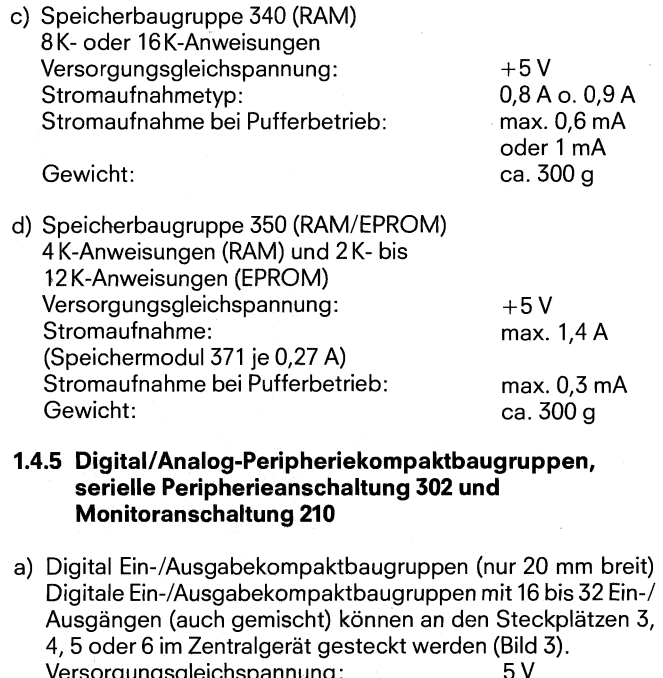

Versorgungsgleichspannung : 5V Stromaufnahme: Gewicht: ca. 200 g

b) Analog Ein-/Ausgabekompaktbaugruppen Analoge Ein-/Ausgabekompaktbaugruppen mit 4 bis 16 Ein-/ Ausgangskanälen können an den Steckplätzen 3,4,5 oder 6 im Zentralgerät gesteckt werden (Bild 3). Versorgungsgleichspannung: 5V<br>Stromaufnahme: ca. 0.3 A Stromaufnahme: ca. 0,3 A<br>Gewicht: ca. 200 g Gewicht:

C) Serielle Peripherieanschaltung 302

Die Anschaltung 302 kann an den Steckplätzen 3,4,5 oder 6 im Zentralgerät gesteckt werden (Bild 3). Es darf aber nur ein Erweiterungsgerät (EG 182) an jeden Anschlußstecker angeschlossen werden.

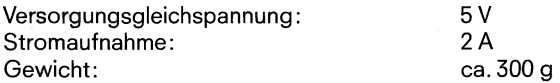

d) Monitoranschaltung 210

Die Monitoranschaltung 210 aus dem Einbausystem ES 902 kann an dem Steckplatz 3 im Zentralgerät gesteckt werden (Bild 3). Bildspeicher besteht aus 2 K Byte RAM.

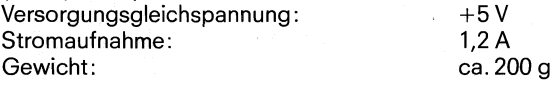

#### **1.4.6 Peripheriebaugruppen (Digitale Ein-/Ausgaben)**

Als Peripheriebaugruppen stehen zur Verfügung: **Eingabebaugruppen** 

Ausgabebaugruppen

(Abmessungen H $\times$ B $\times$ T: 166 mm  $\times$  40 mm  $\times$  150 mm) Alle auf den folgenden Seiten aufgeführten Ein-JAusgabebaugruppen sind mit denen des AG 110 A identisch.

Die Baugruppen werden auf Baugruppenträger gesteckt. Diese bestehen aus einer 75 mm hohen Normalprofilschiene und zehn oder achtzehn - mit einem 110 Bus - festverdrahteten Federleisten.

Die Federleisten für die Peripheriebaugruppen sind entsprechend ihren Steckplätzen verdrahtet, d. h. eine Baugruppe auf dem ersten Peripheriesteckplatz hat die Adresse 0 (siehe Bestückungsplan auf Seite 30).

Die Baugruppen werden durch Aufschnappen auf dem Baugruppenträger befestigt. Hierdurch ist gleichzeitig die elektrische Verbindung zwischen Baugruppe und Federleiste hergestellt.

Der max. Peripherieaufbau kann aus 16 Zeilen mit jeweils 8 Steckplätzen oder aus 8 Zeilen mit jeweils 16 Steckplätzen bestehen.

Eine Ein-JAusgabebaugruppe besteht aus jeweils 8 Ein- oder 8 Ausgängen.

Digitale Eingabebaugruppen gibt es in fünf verschiedenen Ausführungen:

- a)  $24V -$
- b) 24 V- mit Alarmbearbeitung (Sammelsignal)
- c)  $48V$ ~
- d)  $115 V -$
- e) 220 V~

Digitale Ausgabebaugruppen gibt es in fünf verschiedenen Ausführungen:

 $24V - 2A$ a)  $48V - 2A$ b)  $24 V \sim 48 V \sim 2 A$ c) d)  $115V~2A$ e)  $220 \text{ V} \sim 2 \text{ A}$ 

Bei den Ein-JAusgabebaugruppen werden die Ein-/Ausgangssignale mit Optokoppiern galvanisch getrennt. Die Signalzustände der Ein-/Ausgänge werden über Lumineszenzdioden auf der Frontseite der Baugruppen angezeigt.

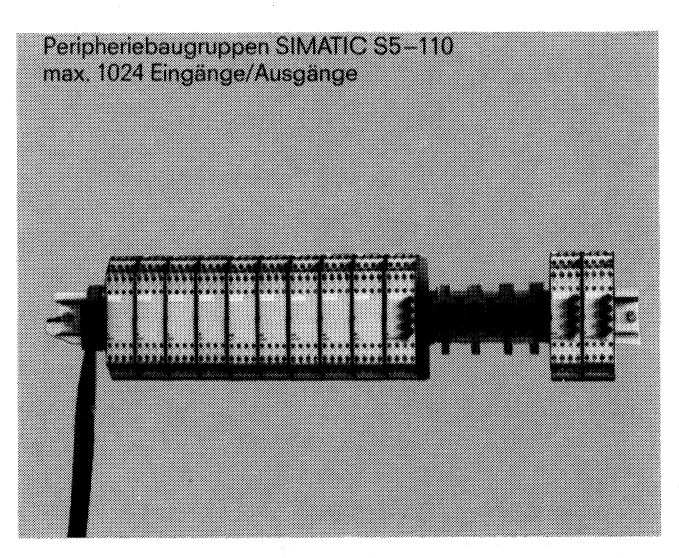

Bild 8 Peripheriebaugruppen

1-4 **Technische Daten** 

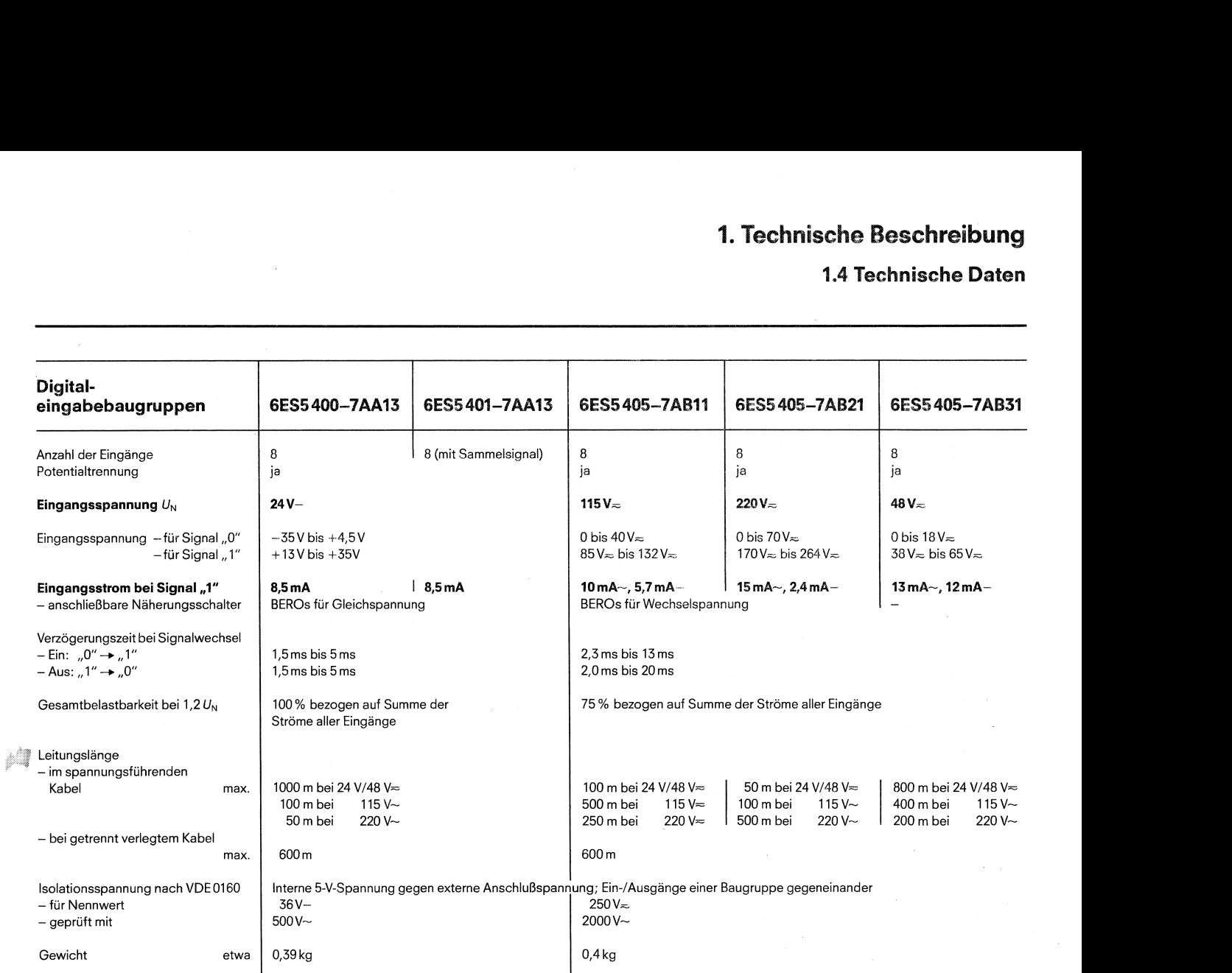

Die 24-V-Eingabebaugruppe mit Alarm kann nur auf die Steckplätze 0, 16, 32, 48 gesteckt werden. Diese Eingabebaugruppe liefert an die Zentralbaugruppe ein Sammelsignal, wenn sich ein Eingang von Signalzustand "0" nach "1" ändert oder umgekehrt (auf der Eingabebaugruppe umschaltbar über zwei von außen zugängliche Schalter- für je vier Eingänge).

## **1.4 Technische Daten**

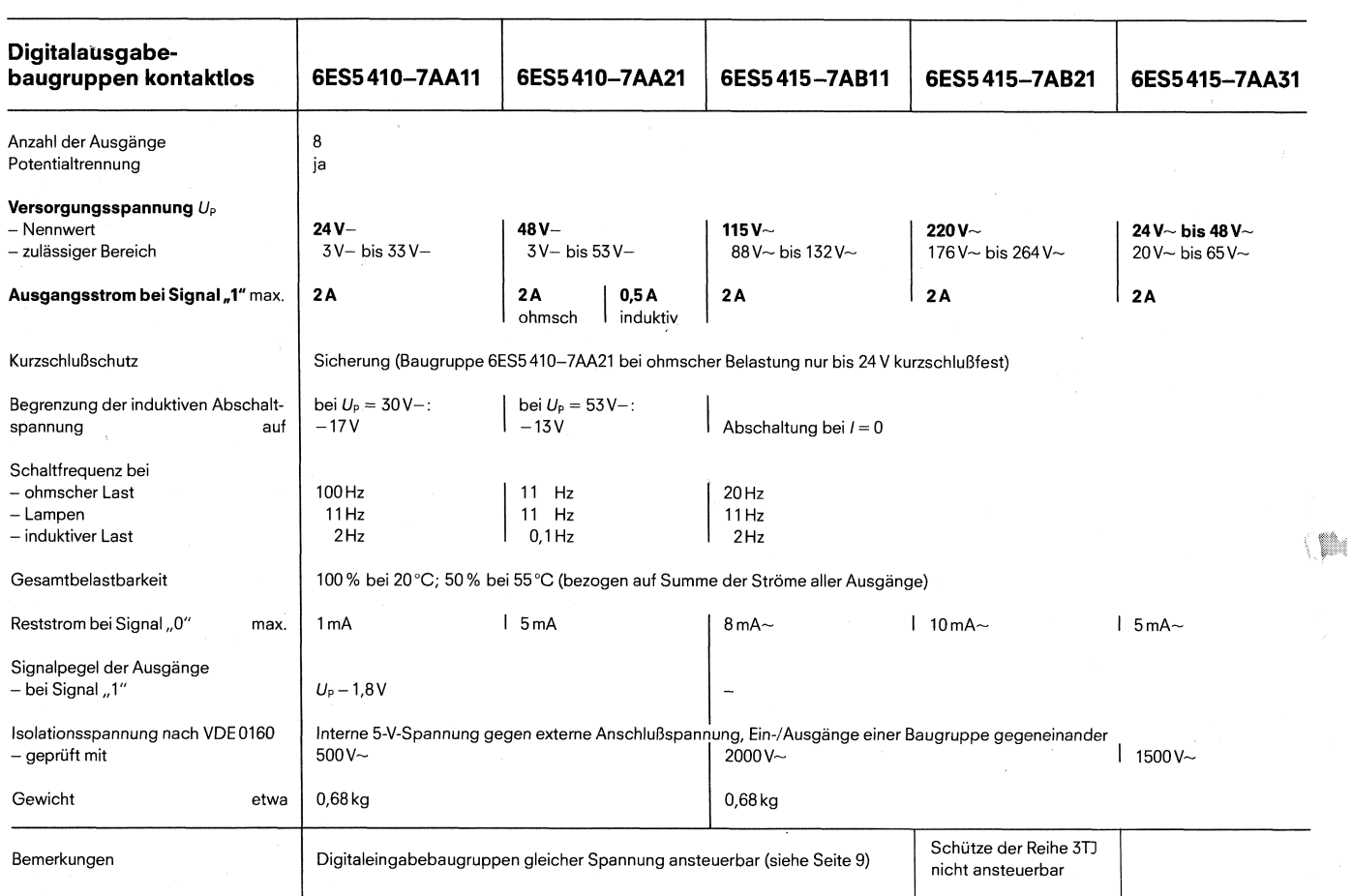

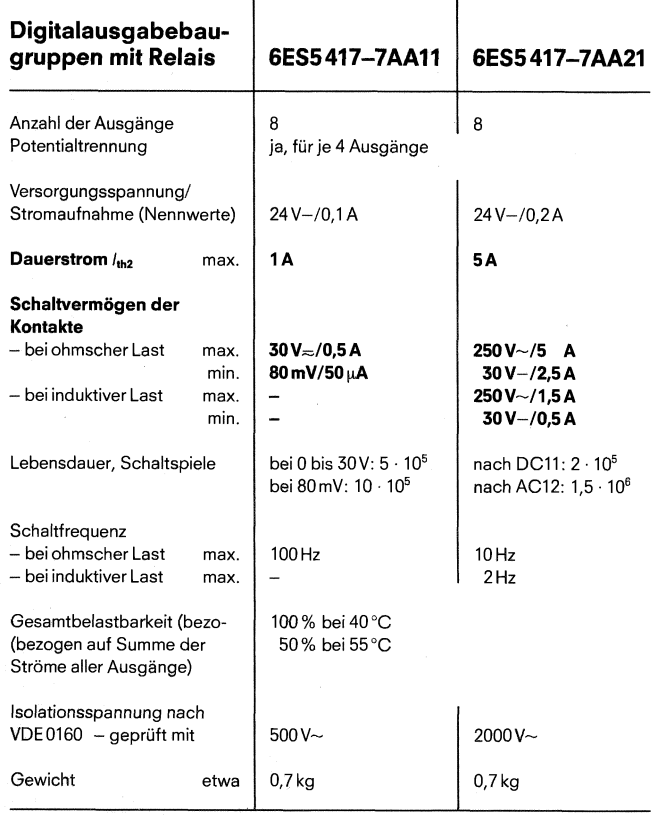

#### **Achtung:**

500 V- 2000 V- Relaisbaugruppen benötigen eine zusätzliche 24-V-Spannungs-Versorgung für die interne Versorgung. (Diese zusätzlichen SV  $_{\rm 0.7\,kg}$  and  $_{\rm 0.7\,kg}$  werden am Ende des Baugruppenträgers für die Peripherie aufgeschnappt.)

#### **2. Montage**

**2.1 Allgemeine Hinweise 2.2 Zentralgerät (ZG)** 

#### **2.1 Allgemeine Hinweise**

Bei der Verkabelung sind folgende Richtlinien zu beachten:

- $\bullet$ Die Netzzuleitung muß möglichst weit entfernt von der restlichen Verkabelung verlegt werden.
- M-Verbindung vom Lastnetzgerät zur M<sub>ext</sub>-Klemme über kurze, kräftige Verbindungen führen (siehe Bild 11).
- 24-V-Leitungen (Ein-IAusgabebaugruppen, Netzgerät) und 220-V~-Leitung (Ein-/Ausgabebaugruppen, Netzgerät) sind getrennt zu verlegen bzw. getrennt zu bündeln.
- Befindet sich das Automatisierungsgerät AG 110 S in einem Schrank, müssen Seitenteile und Tür niederohmig miteinander verbunden sein. Der Schrank ist mit dem Schutzleiter zu verbinden.
- Der Baugruppenträger der Ein-/Ausgaben ist mit M<sub>ext</sub> des ZG-Gehauserahmens niederohmig zu verbinden (Leitungsquerschnitt  $> 2.5$  mm<sup>2</sup>).

#### **Achtung!**

Die Baugruppen des Automatisierungsgerätes AG 110 S dürfen nicht unter Spannung gesteckt oder gezogen werden.

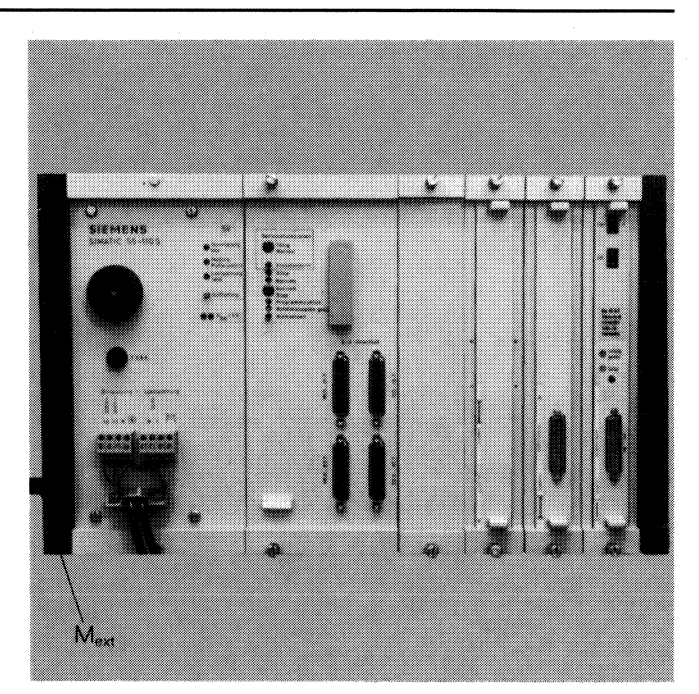

Bild 9 Zentralgerät 110 S (voll bestückt)

#### **2.2 Zentralgerät (ZG)**

Das Zentralgerät erlaubt den Einbau in Zollschränke, Schränke mit metrischen Maßen oderan jedersenkrechten Montagefläche.

Das Zentralgerät sollte möglichst über den Peripheriebaugruppen oder bei max. Ausbau zwischen der zweiten und dritten Peripheriezeile eingebaut werden, um die Buskabel zur Peripherie möglichst kurz zu halten, damit die Störeinflüsse gering bleiben.

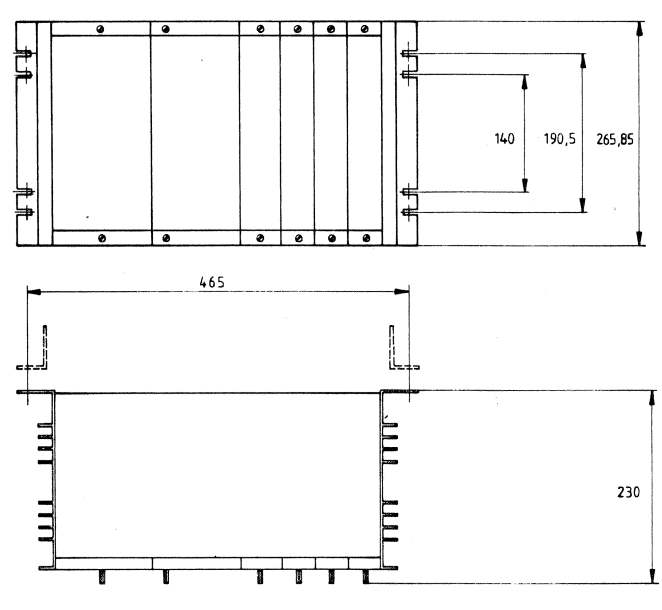

Bild 10 Zentralgerät 110 S Maßbild

### **2. Montage**

#### 2.2 Zentralgerät

#### **2.2.1 Stromversargung (SV)**

An die Stromversorgung ist die dem Typ entsprechende Versorgungsspannung (220 V $\sim$ , 115 V $\sim$  oder 24 V-) sowie die 24-V-Lastspannungsüberwachung anzuschließen. Soll die 24-V-Lastspannungsüberwachung abgeschaltet werden, was bei der 220-V--Peripherie grundsätzlich notwendig ist, so müssen die zwei zusätzlichen Klemmen neben der Lastspannungsüberwachung kurzgeschlossen werden. Beim 24-V-Netzgerät fehlt die Lastspannungsüberwachung grundsätzlich. Die Stromversorgung ist aus thermischen Gründen fest mit dem Gehäuse verbunden und nicht ziehbar.

Das Auswechseln der Primärzelle geschieht, indem man die Abdeckkappe (1) abschraubt und die Primärzelle herauszieht. Die Primärzelle ist jährlich einmal zu wechseln.

Damit sich die Batterie nicht während der Lagerung entlädt, muß sie bei der Inbetriebnahme des Automatisierungsgerätes richtig gepolt eingesteckt werden (+-Pol nach vorne).

Bei der 24-V-Stromversorgung ist Minus immer auf Erde @ gelegt.

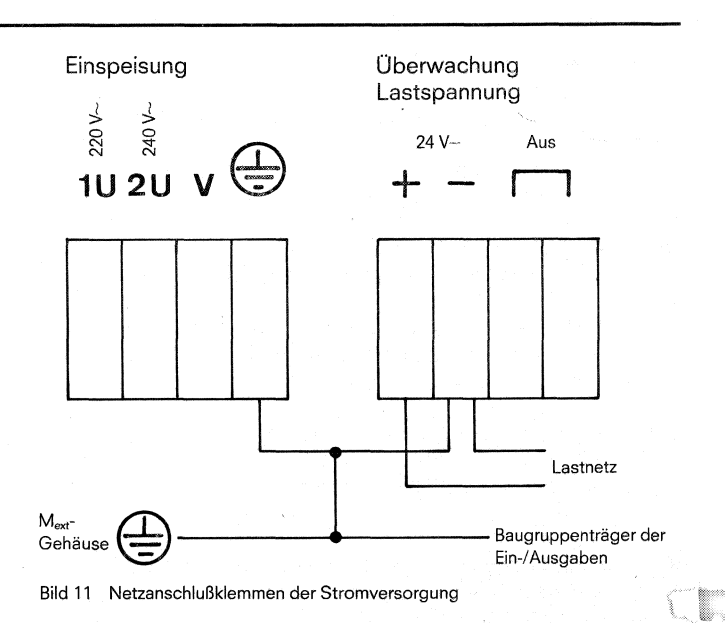

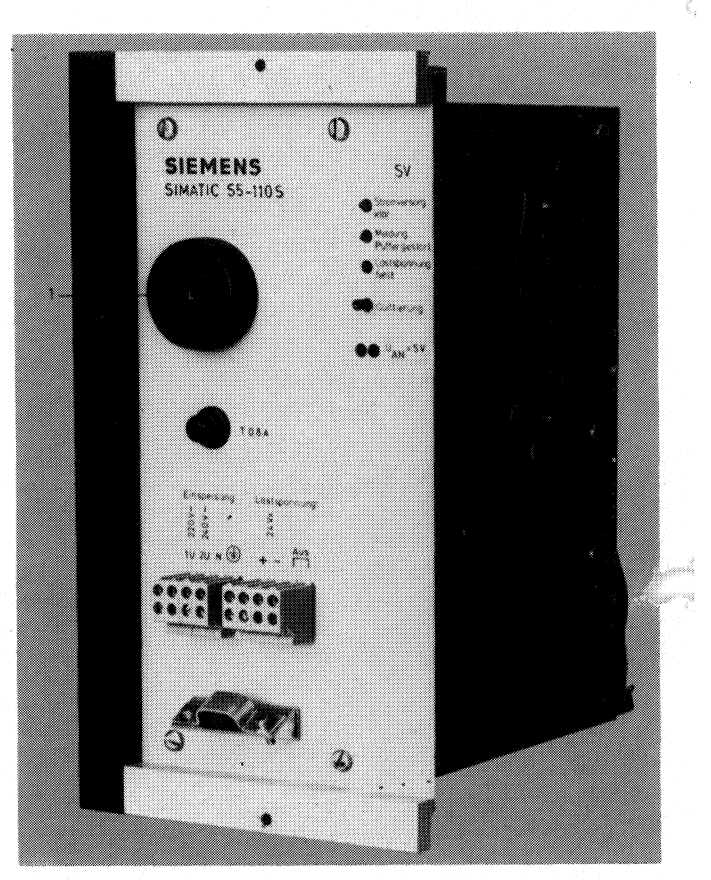

Bild 12 Stromversorgung

# **2. Montage 2.2 Zentralgerat**

#### 2.2.2 Zentralbaugruppe (ZB) / Speichermodul

Der 110 Bus für die digitalen Ein-/Ausgaben wird durch einen oder mehrere Frontstecker angeschlossen. Jeder Frontstecker (1) verbindet max. 128 Ein-/Ausgaben mit der Zentraleinheit.

Die Cteckerbezeichnung (2) auf der ZB entspricht sowohl der Durchnumerierung der digitalen Ein-/Ausgänge der Peripherie (siehe S. 28) als auch der Bezeichnung beim Programmieren.

Mit allen vier Frontsteckern können max. 512 Ein-/Ausgaben von der Zentraleinheit angesprochen werden.

Das Speichermodul (3) für die Zentralbaugruppe hat wahlweise Speicherplatz für 2-K-, 4-K- oder 8-K-Anweisungen.

Das Stecken der Zentralbaugruppe geschieht folgendermaßen: Die Baugruppe wird in den Führungsschienen so weit in das Gehäuse geschoben, bis die zwei Rändelschrauben (4) fassen. Mit diesen Rändelschrauben wird die Baugruppe gleichmäßig in den Stecker gedrückt bzw. herausgezogen bei der Demontage.

**Die Zentralbaugruppe als**  auch das Speichermodul **diirfei~ nicht unter Sparonung**  gewechselt werden.

*d* 

**Bauteile und Leiterbahnen**   $nicht$  berühren! **MOS-Bausteine** Zerstörungsgefahr.

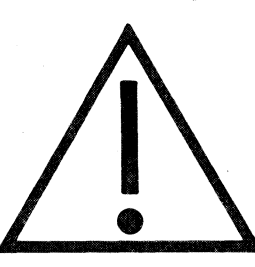

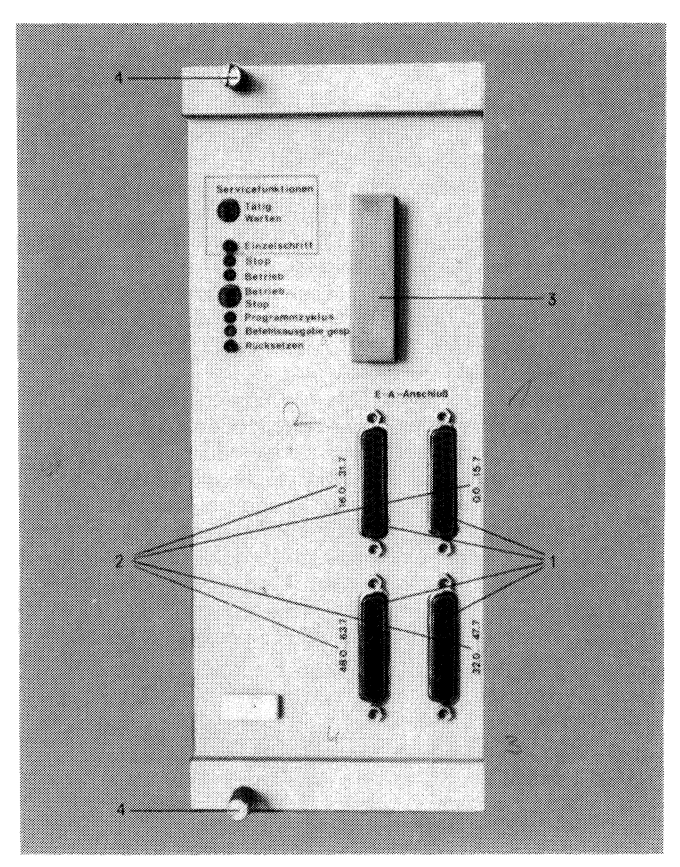

Bild **1.5** Zentralbaugruppe

#### **2.2.3 Ansehalturig 512 und 512C**

Das AG 110S hat Steckplätze für zwei Anschaltungen. Die Anschaltung 511 dient zum Ankoppeln des Programmiergerätes PG 670/675. Bei der Anschaltung 511 muß darauf geachtet werden, daß die Brücke 8 eingelegt und die Brücke 9 offen ist. (Umschalten von 10 Mtlz Arbeitstakt auf 2 MHz.)

Die Anschaltung 512C wird zum Anschließen von Blattschrei-36m, Prozeßrechnern, Datensichtgeräten und anderen Automatisierungsgeräten der Familie S5 benötigt. Genauer Hinweis siehe Beschreibung 512C (Brückenbelegung, Schaltereinstellung).

#### **Achtung: die Verbindungsleitung zwischen PG 670 und AS ?I1 darf nicht auf die AS 512 gesteckt werden.**

Das AG 110S kann nur ab Softwarestand 08 der AS 511 und **Saftwarestarid 07 des PG 670 betrieben werden.** 

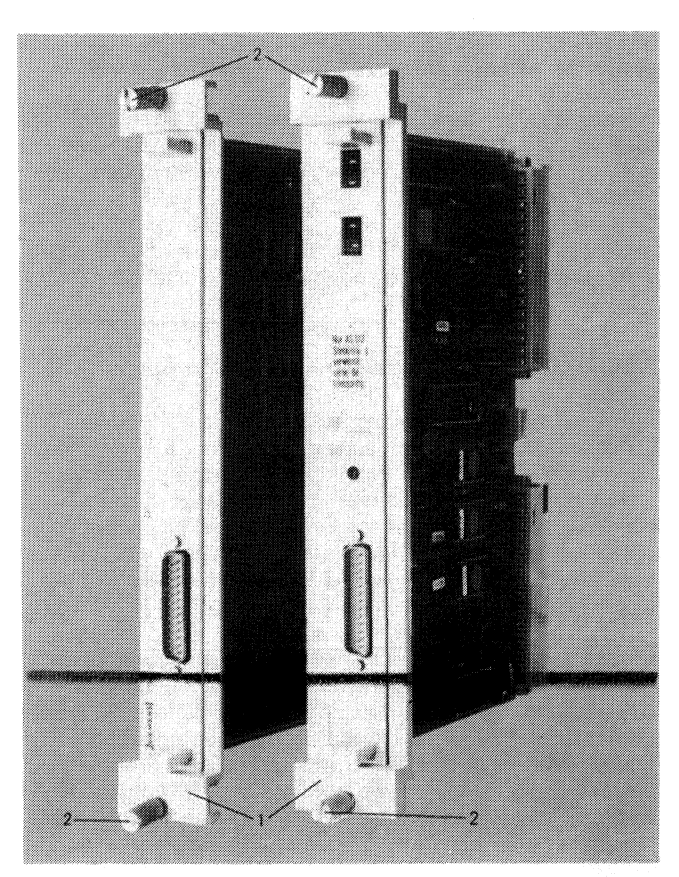

Bild 14 Anschaltung 511 und 512C

## **2. Montage**

#### **2.2 Zentralgerät**

#### **2.2.4 Speioherbaugruppen 340 oder 350**

Es gibt zwei verschiedene Speicherbaugruppen:

- 340-RAM-Baugruppe wahlweise mit 8 K- oder 16 K-Anweisungen

- 350-RAMJEPROM-Baugruppe mit 4 K-Anweisungen (RAM) und 2 K- bis 12 K-Anweisungen (EPROM)

Die Speicherbaugruppen dienen zur Erweiterung des Speicherplatzes für Daten und Anwenderprogramme.

Bei der 340-RAM-Baugruppe mussen die Brücken 2,6,9 und 10 eingelegt sein. Desweiteren müssen auf dem Adreßcodiersockel 51 die Brücken 5-12,7-10 für 8K- oder die Brücken 6-1 1,7-10 für 16K-Anweisungen gesteckt werden.

Bei der 350-RAMIEPROM-Baugruppe müssen die Brücken 3 und 6 eingelegt sein. Auf dem RAM-Adreßcodiersockel 4 mussen die Brücken 4-13 und 5-12 gesteckt werden.

Für die Adressierung der EPROM-Speichermodule werden der Codiersockel 19 (Speichermodul 1) und der Codiersockel 26 (Speichermodul 2) benutzt. Bei Benutzung des Speichermoduls 1 (3) müssen auf dem Codiersockel 19 die Brücken 6-11 und 7-10 immer gesteckt sein. Je nach Ausbaugrad des Speichermoduls 1 müssen bei Benutzung des Speichermoduls 2 (4) folgende Brucken auf dem Codiersockel 26 gesteckt werden.

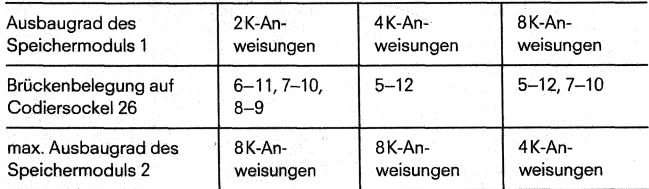

Verwendet man die Speichermodule auf der 350-RAMIEPROM-Baugruppe, so muß immer ein EPROM-Speichermodul mit 8K-Anweisungen auf der Zentralbaugruppe des AG's gesteckt sein, auch wenn sich kein Anwenderprogramm auf ihm befindet.

Befindet sich das Anwenderprogramm im RAM, so sollte man es zusätzlich vor Abschalten des AG's auf eine Floppy Disk des PG übertragen, damit bei Batterieausfall das Anwenderprogramm nicht verloren geht.

Bei Montage der beiden Anschaltungen und der Speicherbaugruppen muß über die Frontabdeckung ein Rahmen (1) gescho-

#### **2.2.5 Digitale Ein-JAusgabekompaktbaugruppen**

An die Zentralbaugruppe des AG's kann man 512 digitale Eingänge und 512 digitale Ausgänge der robusten IlO-A-Peripheriebaugruppen (siehe 2.2.9 Peripheriebaugruppen) anschließen. Reicht die Anzahl der digitalen Ein-/Ausgänge nicht aus, so können zusätzlich die digitalen Ein-JAusgabekompaktbaugruppen in das Zentralgerät (Steckplätze 3,4,5 oder 6 im ZG (Bild 3) oder in ein Erweiterungsgerät EG 182 (nur serielle Kopplung möglich) gesteckt werden.

Diese Kompaktbaugruppen können aber erst ab der Adresse 64  $(40_H)$  bis 127 (7FH) adressiert werden. Damit hat man nochmal die Möglichkeit, 512 digitale Ein- und 512 digitale Ausgänge anzusprechen. - Da aber diese Baugruppen ursprünglich für das AG 110s nicht vorgesehen waren, muß der Prozeßabbildaustausch vom Anwenderprogramm selbst vorgenommen werden. Das bedeutet, daß am Anfang des Organisationsbausteines OB 1 das Prozeßabbild der Eingänge erneuert und am Ende des OB 1 das Prozeßabbild der Ausgänge zu der Peripherie transferiert wird. Es darf aber nur Peripherie ange-

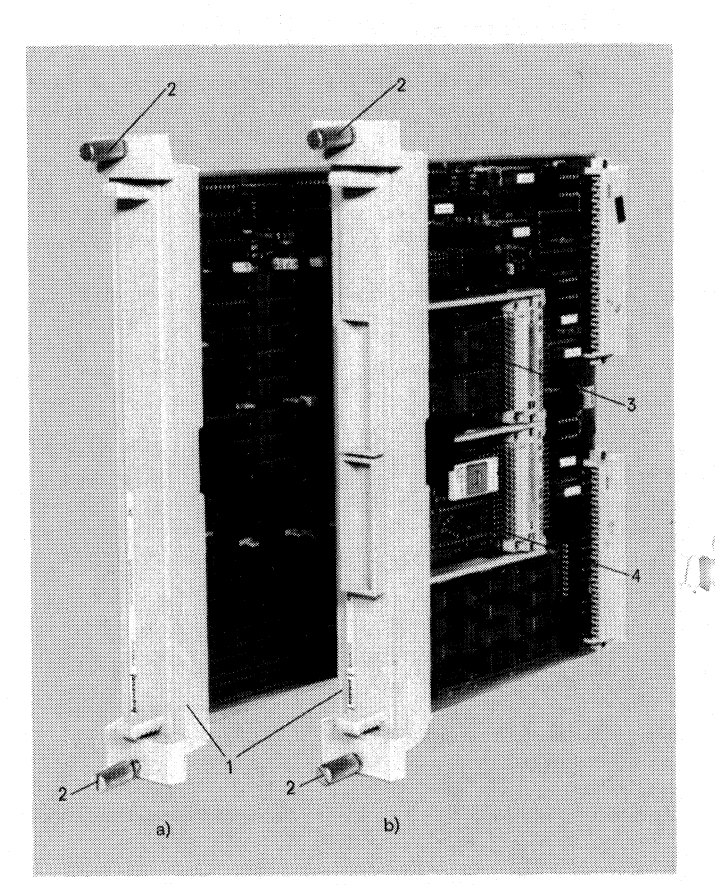

Bild 15 Speicherbaugruppe a) 340 (RAM) b) 350 (RAM/EPROM) mit Speichermodulen

ben werden, damit man mit den beiden Rändelschrauben (2) die Baugruppen ohne Krattanstrengung stecken und ziehen kann.

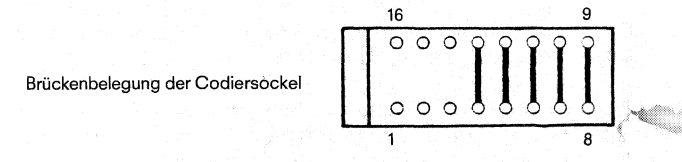

sprochen werden, die auch gesteckt ist, da sonst das AG wegen - Quittungsverzug in den ,,Stop"-Zustand geht.

Beispiel für Kompaktbaugruppen

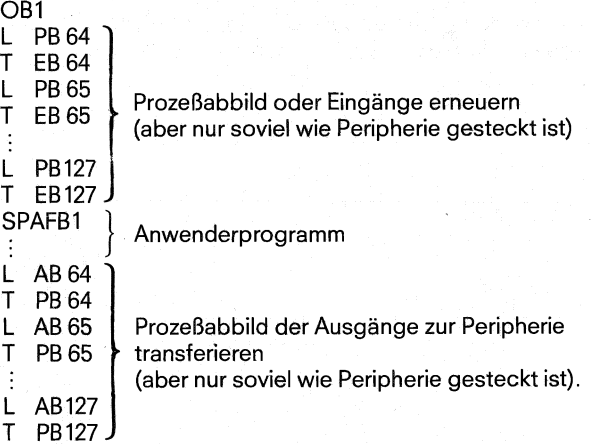

Analoge Ein-/Ausgabekompaktbaugruppen können nur in das Zentralgerät (Steckplätze 3, 4, 5 oder 6 im ZG, Bild 3) oder in ein Erweiterungsgerät EG 182 (nur serielle Kopplung möglich) gesteckt werden.

Die analogen Ein-/Ausgabekompaktbaugruppen können auch nur wie die digitalen Ein-/Ausgabekompaktbaugruppen ab der Adresse 64 (40<sub>H</sub>) bis 127 (7 $\overline{F}_{H}$ ) adressiert werden. Hinweise über Brückenbelegung und Anderung des Eingangsbereiches siehe Betriebsanleitung "Analog Ein-/Ausgabebaugruppen in Kompaktbauform".

#### **2.2.7 Serielle Peripherieanschaltung 302**

Die serielle Peripherieanschaltung 302 kann in das Zentralgerät an den Steckplätzen 3, 4, 5 oder 6 gesteckt werden (Bild 3). Mit dieser Anschaltung können entweder drei Erweiterungsgeräte EG 182 oder drei 110s-Baugruppenträger über die Anschaltung 311 angesprochen werden. Jedes EG 182 mit einer Anschaltung 311 kann durch die Anschaltungen 300 und 312 nochmals erweitert werden. Dabei ist darauf zu achten, daß die Analogbaugruppen nur in dem EG 182 stecken, in dem auch die Anschaltung 311 steckt, während die Digitalbaugruppen in jedes parallel geschaltete EG gesteckt werden können. Auch die 110s-Baugruppenträger mit der Anschaltung 311 können durch weitere 110S-Baugruppenträger erweitert werden.

Die Adressierung auf der Anschaltung 302 für die Digital-/ Analogperipherie beginnt bei der Adresse 64 (40H) und kann bis Adresse 127 (7F<sub>H</sub>) gehen (siehe 2.2.5, 2.2.6). Genauere Hinweise siehe Betriebsanleitung ,,Serielle Kopplung Zentralgerät-Erweiterungsgerät".

#### **2.2.8 Monitoranschaltung MC 210**

Die Monitoranschaltung 210 kann in das Zentralgerät an dem Steckplatz 3 gesteckt werden (Bild 3). Mit dieser Anschaltung kann ein Schwarzweiß-Monitor mit BAS-Eingang (BNC-Buchse) Rahlt ein Schwarzweib-Monitor hitt BAS-Eingang (BNC-Buchse)<br>über ein 75- $\Omega$ -Koaxialkabel betrieben werden. Das Bildformat is Monitors kann aus 16 oder 32 Zeilen pro Bild und aus 32 ies Monitors kann aus 16 oder 32 Zeilen pro Bild und aus 32

Der Bildspeicher der Monitorschaltung umfaßt 2 K Byte RAM. Die Anfangsadresse des Bildspeichers muß beim AG 110s auf die Adresse 2 K (0800<sub>H</sub>), 4 K (1000<sub>H</sub>) oder 6 K (1800<sub>H</sub>) eingestellt werden. Damit die Anschaltung überhaupt von der Zentralbaugruppe angesprochen werden kann, muß sie vorher parametriert werden. Diese Parametrierung belegt 16 Adressen im Peripherieadreßbereich und muß beim AG 110s zwischen den Peripherieadressen 64 (40 $H$ ) und 127 (7F $H$ ) liegen.

Weitere Hinweise siehe Betriebsanleitung "Monitoranschaltung Bild 16 Einbau in Schränke zum Mikrocomputersystem 210".

#### **Achtung:**

**Bei Verwendung der Kompaktbaugruppen müssen an den Halterahmen (siehe Pos.1 in Bild 15) die rückwärtig angebrachten Kunststoffschnapper entfernt werden.** 

#### **2.2.6 Analoge Ein-/Ausgabekompaktbaugruppen 2.3 Peripheriebaugruppen (Digitale Ein-/Ausgänge)**

Der Baugruppenträgerfür die Peripheriebaugruppen erlaubt folgende Montage:

Anbau auf Tragbleche oder beliebige senkrechte Montageflächen oder Einbau in Zollschränke oder Schränke mit metrischen Maßen.

Die Peripherie des AG 110s ist steckplatzcodiert. Bild 17 zeigt den Ausbau (32 Steckplätze) der Peripheriebaugruppen für einen Stecker der Zentralbaugruppe. Zwei Steckplätze mit gleicher Adressierung dürfen nicht mit gleichen Baugruppen belegt werden, d. h. steckt unter der Adresse 0 eine Eingabebaugruppe, so darf unter der selben Adresse nur eine Ausgabebaugruppe gesteckt werden (siehe Bild 17). Der gesamte Peripherieausbau besteht aus acht Zeilenaufbauten mit langen Baugruppenträgern oder sechzehn Zeilenaufbauten mit kurzen Baugruppenträgern (das entspricht in beiden Fällen 128 Steckplätze für die Peripheriebaugruppen).

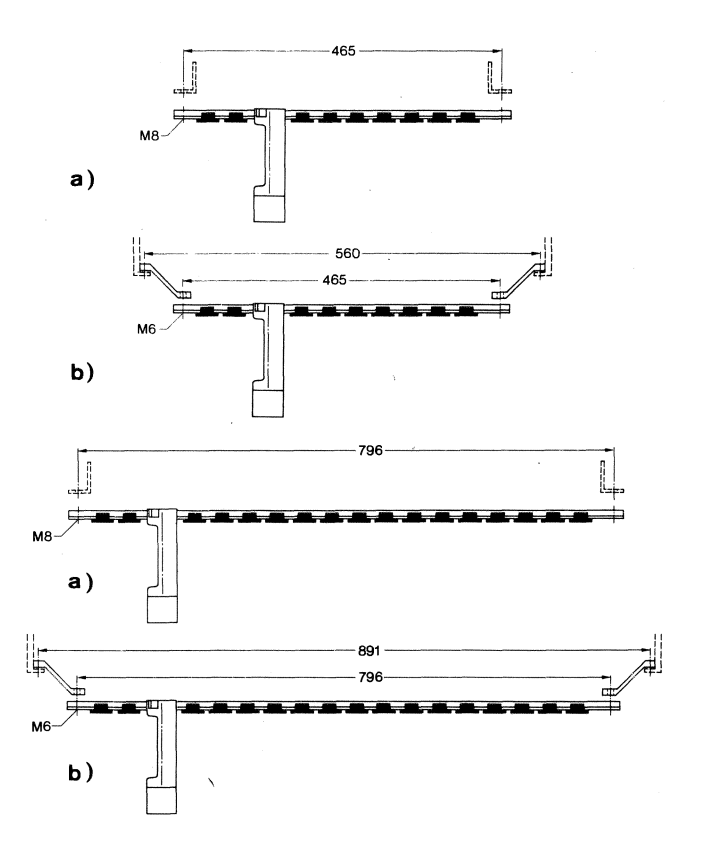

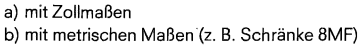

## 2. Montage

#### 2.3 Peripheriebaugruppen

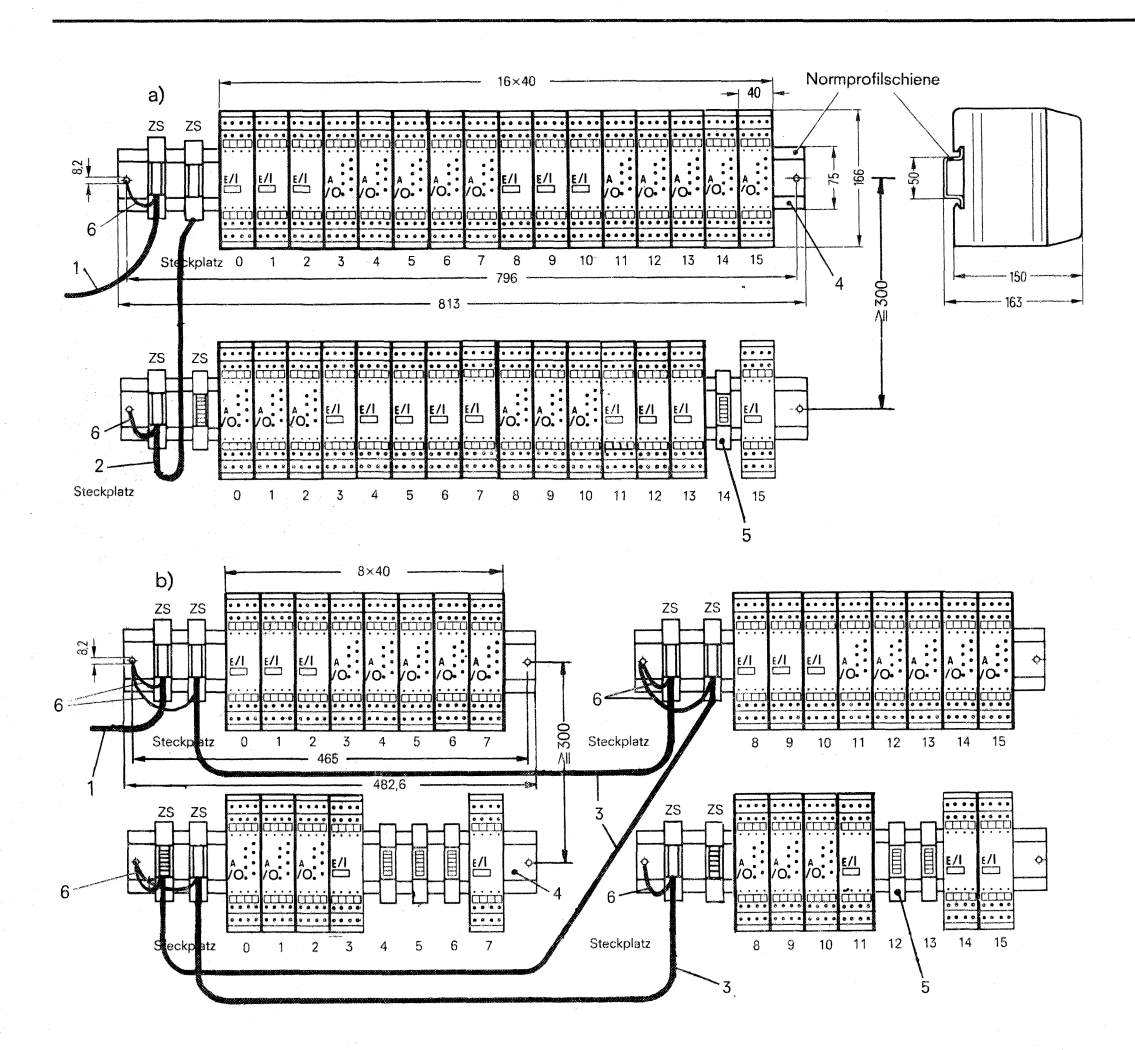

Bild 17 Ausbau der Peripheriebaugruppen für einen Stecker der Zentralbaugruppe a) mit langen Baugruppenträgern b) mit kurzen Baugruppenträgern 1 Verbindungskabel zur Zentralbaugruppe, 2 Verbindungskabel zwischen zwei langen Baugruppenträgern, 3 Verbindungskabel zwischen zwei kurzen Baugruppenträgern, 4 Baugruppenträger, 5 Federleisten, 6 Masseverbindungen (Mext)

Die Länge der Baugruppenträger richtet sich nur nach den Einbaumöglichkeiten. Hat man breite Einbauschränke (Bild 16) zur Verfügung, so können zwei Zeilen mit jeweils acht Steckplätzen (Bild 17b) durch eine Zeile mit 16 Steckplätzen (Bild 17a) ersetzt werden.

Hierbei ändert sich nichts an der Adressierung, außer daß das Verbindungskabel (3) entfällt. Die vollständige Adressierung des gesamten Ausbaues zeigt ein Bild im Anhang (Seite 30).

Das Montieren der Peripheriebaugruppe geschieht folgendermaßen:

- 1. Befestigen des Baugruppenträgers. Dabei ist darauf zu achten, daß die Anschlußfahnen (6) auf der linken Seite mit befestigt werden (Masseverbindung).
- 2. Aufschnappen der Federleisten auf den Baugruppenträger.<br>3. Aufschnappen der Ein-/Ausgabeblöcke auf die Federleiste.
- 
- 4. Verdrahtung der Ein-/Ausgabeblöcke mit Gebern, Schützen usw.

Um den Luftstrom nicht zu beeinträchtigen und eine leichte Zugänglichkeit zu gewährleisten, muß zwischen den Baugruppenträgern ein Mittenabstand von mindestens 300 mm eingehalten werden.

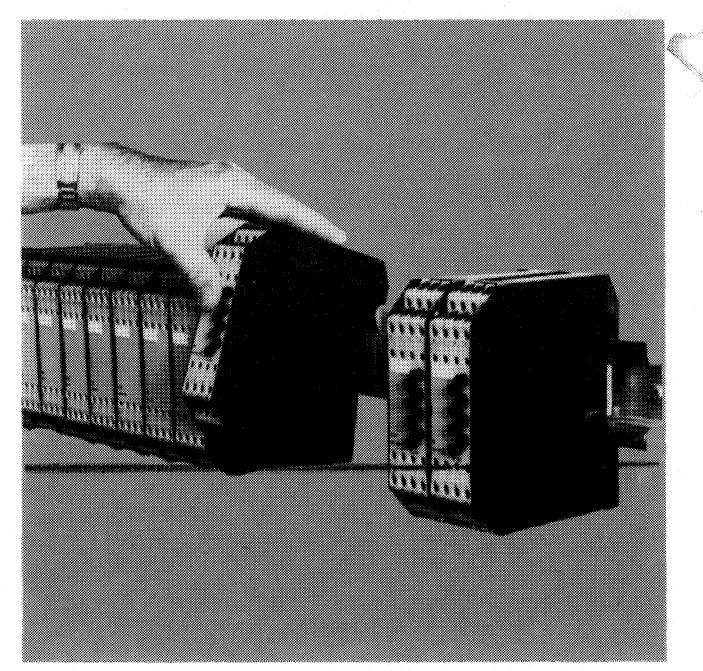

Bild 18 Aufschnappen einer Peripheriebaugruppe

 $\hat{\mathcal{L}}$ 

 $\overline{17}$ 

# **3.1 Stromversorgung (SV)**

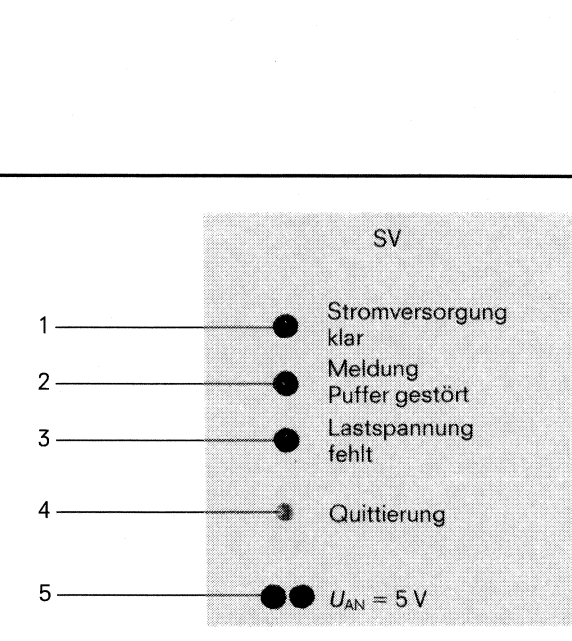

 $\bar{z}$ 

Bild 19 Bedien- und Anzeigeelemente der Stromversorgung

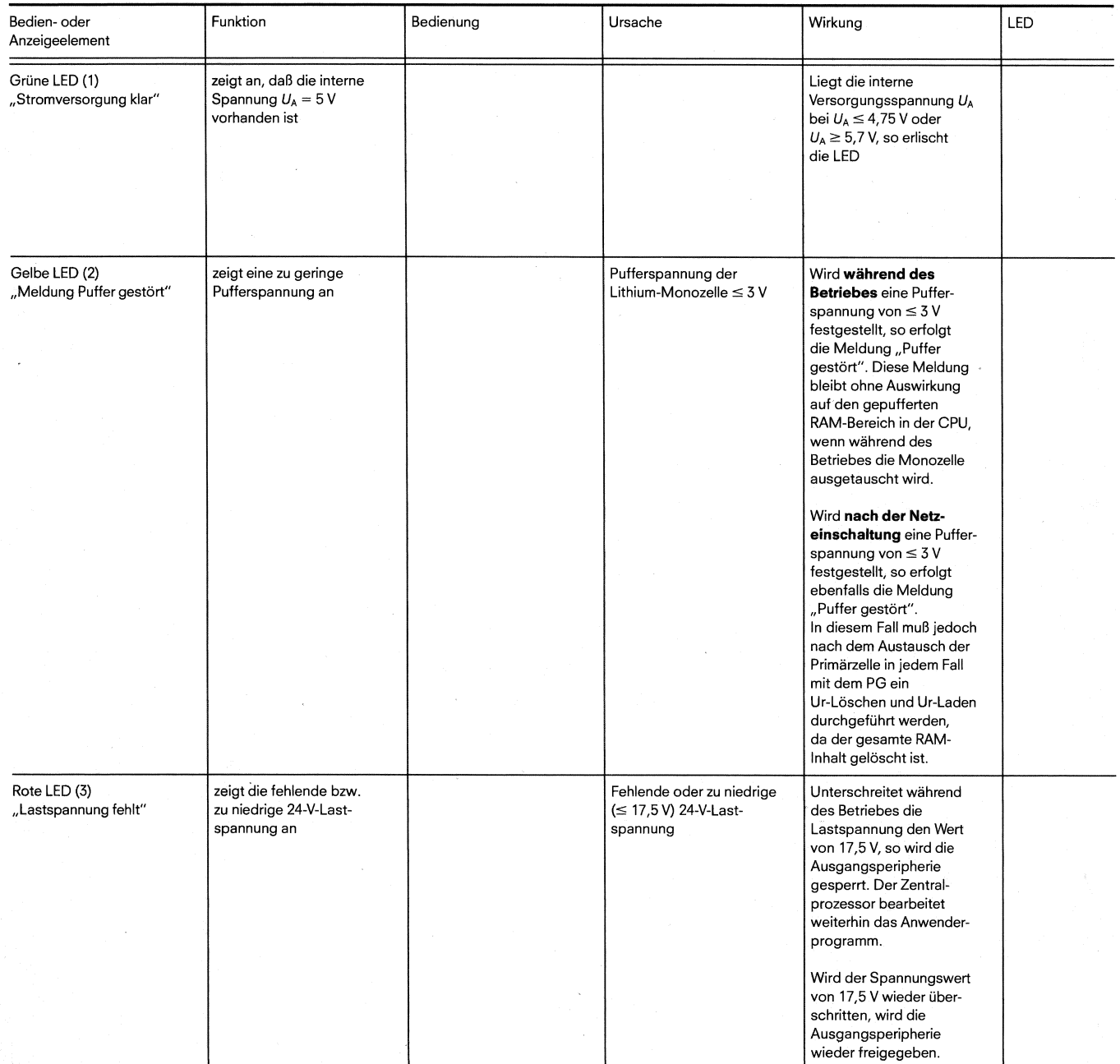

# **3.1 Stromversorgung (SV)**

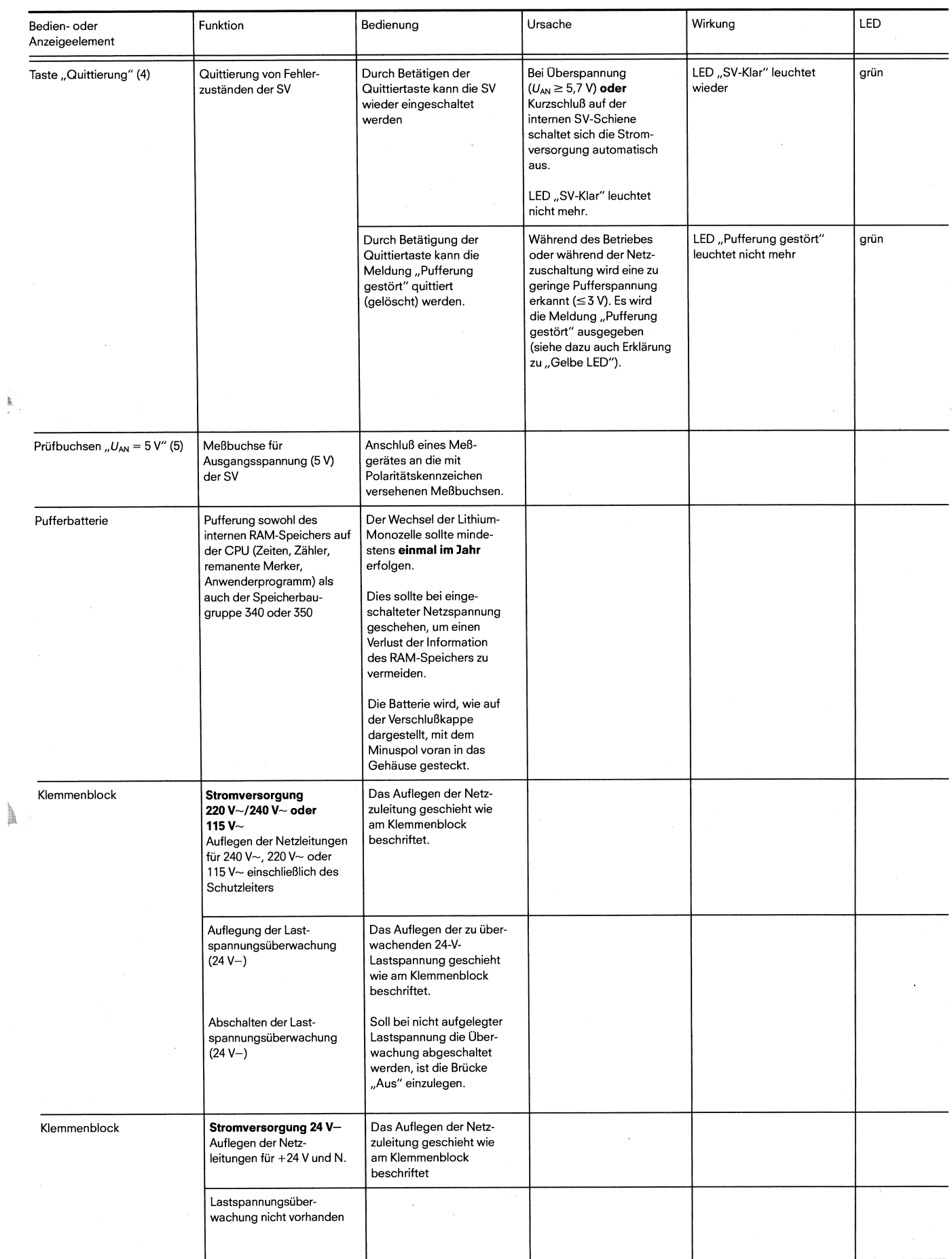

 $\ddot{\phantom{0}}$ 

 $\overline{\phantom{a}}$ 

# 3.2 Zentralbaugruppe (ZB)

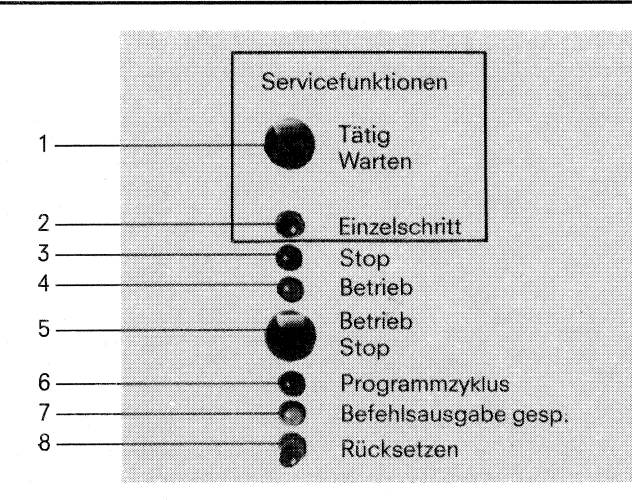

Bild 20 Bedien- und Anzeigeelemente der Zentralbaugruppe

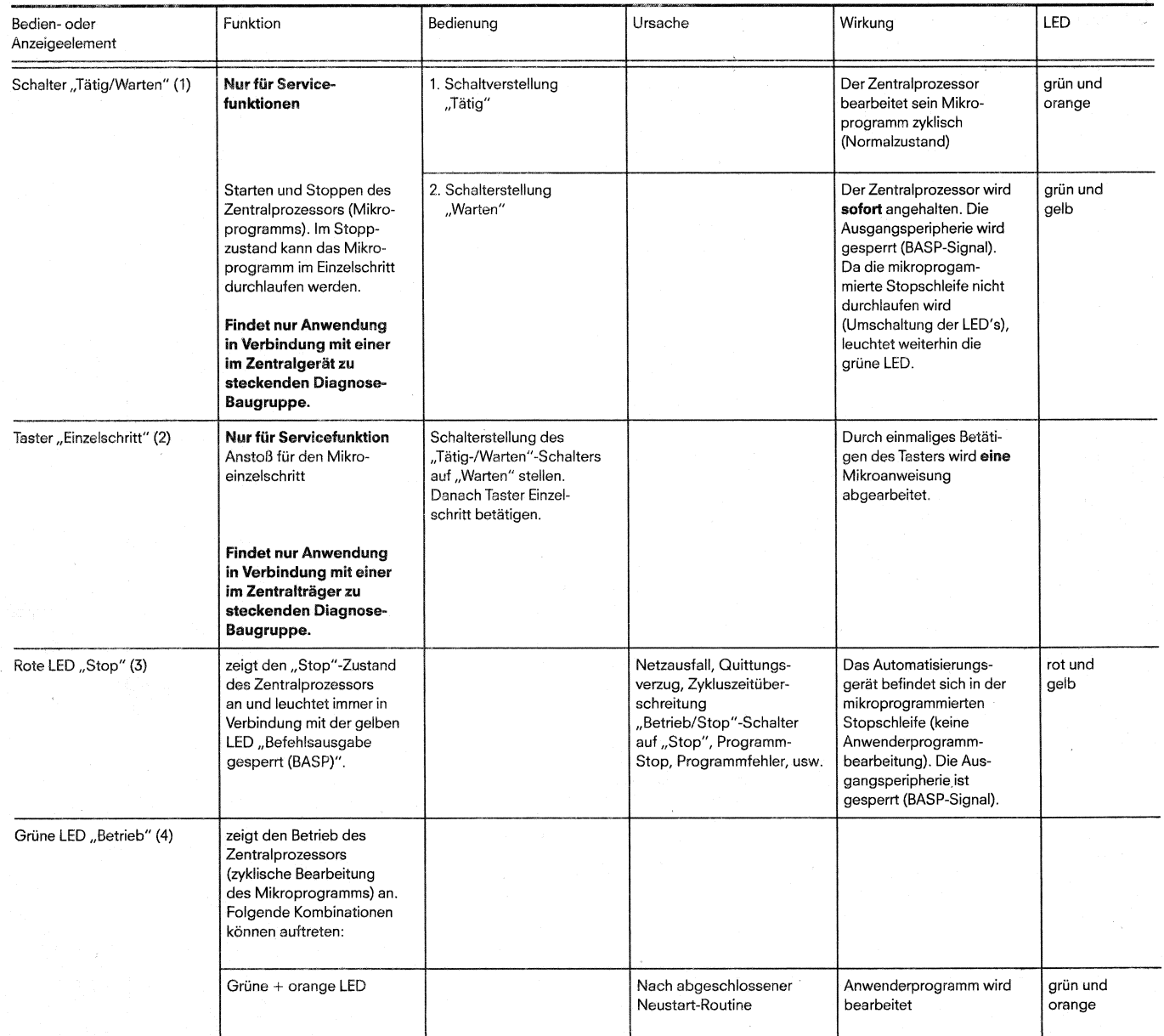

# 3.2 Zentralbaugruppe (ZB)

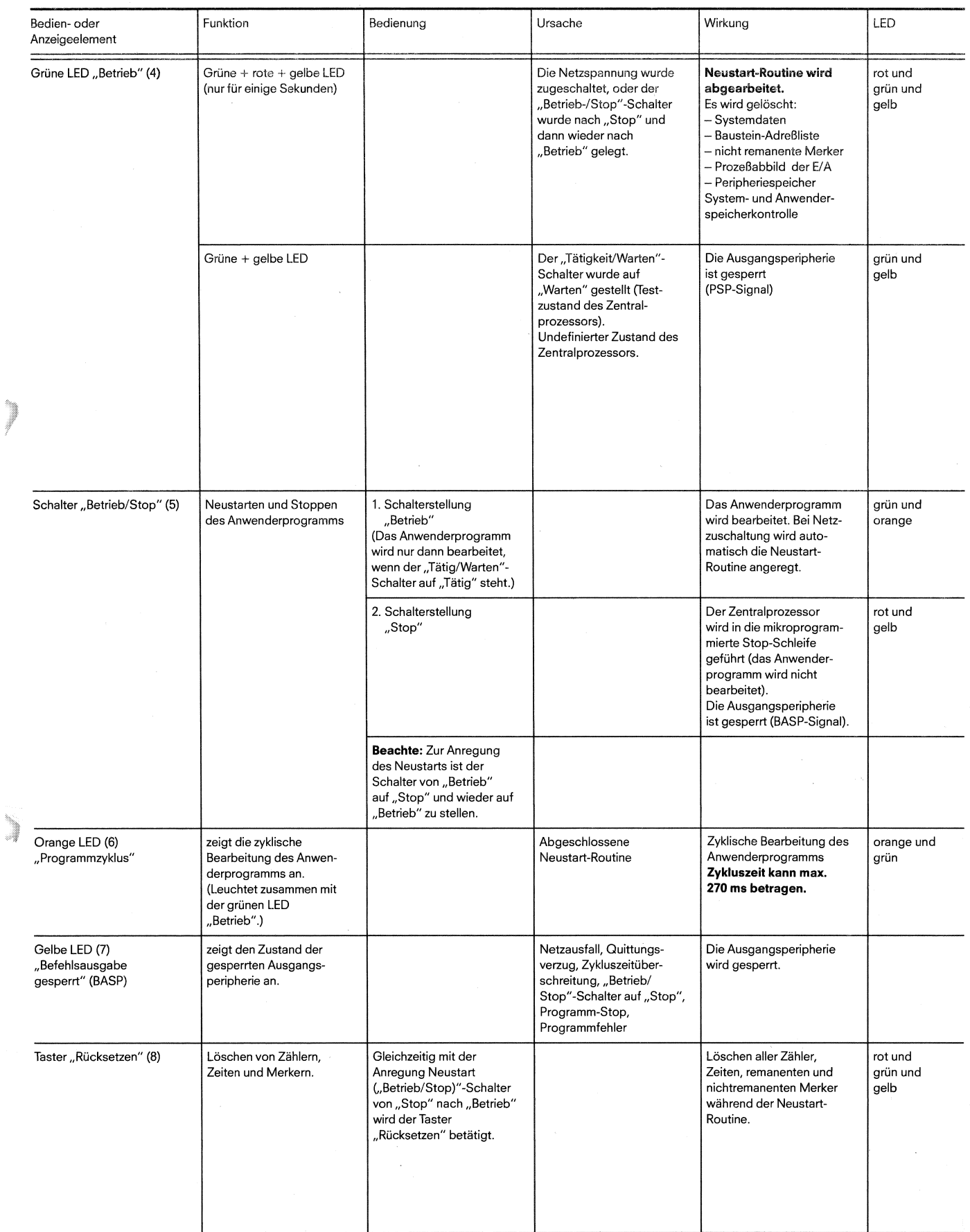

Achtung! Das Speichermodul darf nicht unter Spannung gesteckt bzw. gezogen werden.

#### **4.1.1 Fehlerdiagnose S5-110s**

Im Störungsfall ist das Automatisierungsgerät S5-110s nach folgendem Ablaufplan zu überprüfen.

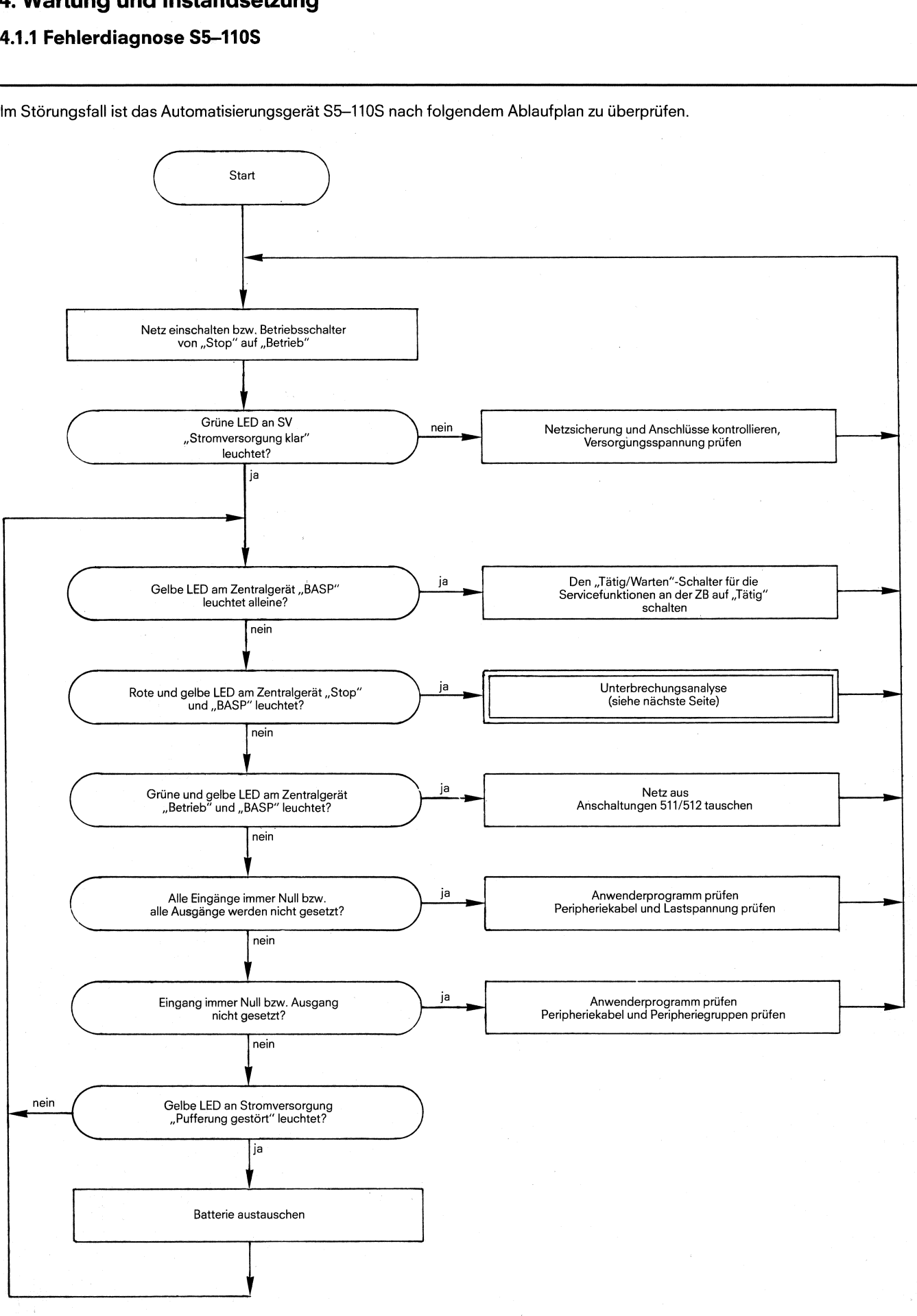

Bild 21 Ablaufplan für Fehlerdiagnose

**4.1.2 Unterbrechungsanalyse** 

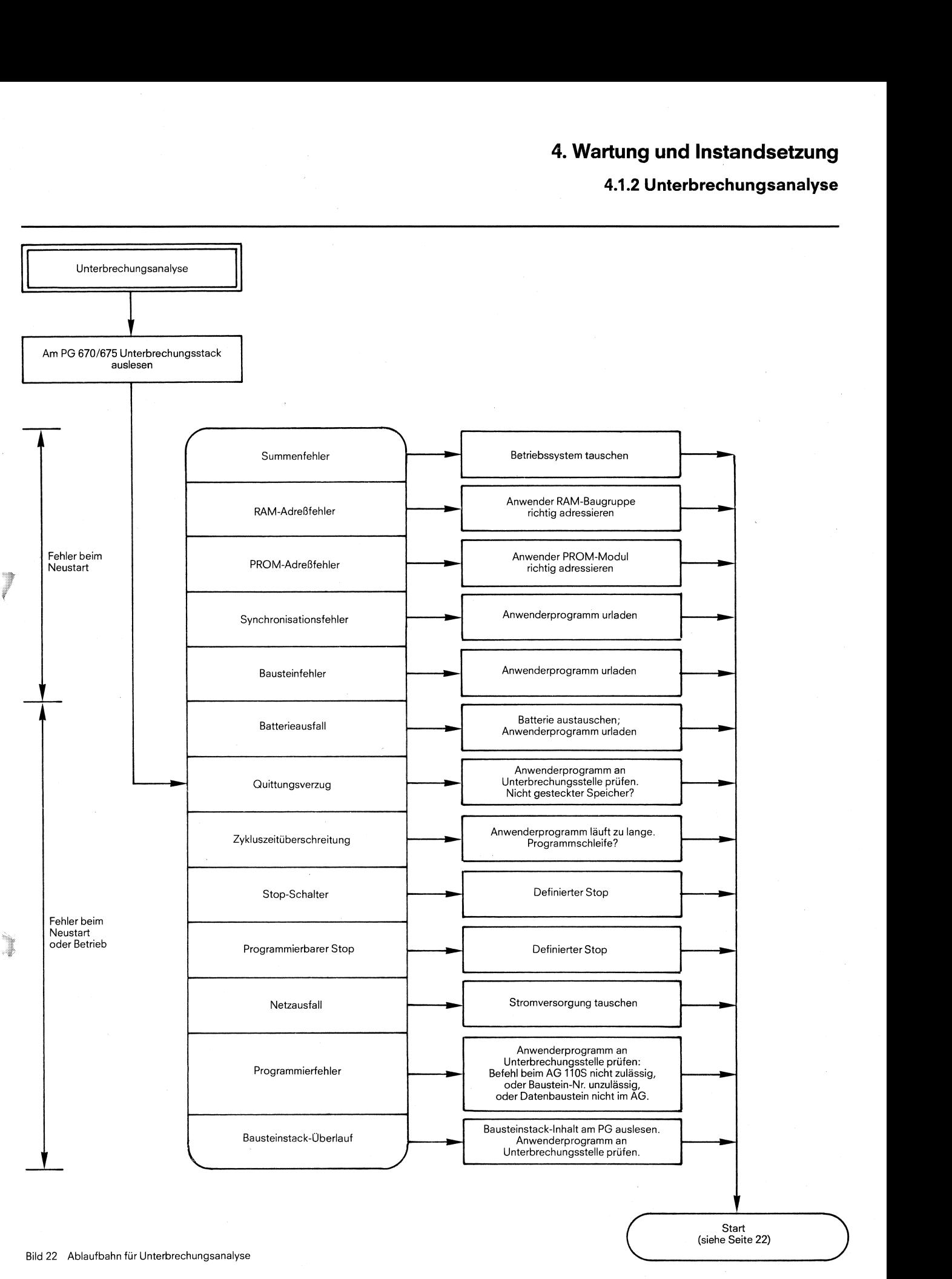

#### 4.1.3 Unterbrechungsstack

#### 4.1.3 Unterbrechungsstack

Der Unterbrechungsstack (USTACK) ist ein Stapelspeicher, in dem das Systernprogramm beim Auftreten des Stopzustandes die Informationen einträgt, die das Gerät in diesen Zustand geführt hat.

- 1. Bei "Ausgabe USTACK" mit dem PG670/675 werden im ersten Teil die Steuerbits (Bild 23a) ausgegeben, die in den Systemdatenworten SD 5 bis SD 7 (absolute Adresse EAOA<sub>H</sub> bis EAOEH) stehen. Die Steuerbits haben folgende Bedeutung:
	- a) PBS SCH: Baustein-Schieben vor PROM-Einsatz.
	- b) BST SCH: Baustein-Schieben.
	- C) SCHTAE: Schieben tätig.
	- d) ADR BAU: Adreßlistenaufbau.
	- e) SPABBR: Speicherschieben Abbruch.
	- f) NAU AC: Netzspannungsausfall für Anschaltungen.
	- g) QUITT: Quittung für PBS SCH.
	- h) STOZUS: Das AG befindet sich in der mikroprogrammierten Stopschleife (externe Anforderung/Neustart).
	- i) STOANZ: Das AG befindet sich in der mikroprogrammierten Stopschleife (interne Anforderung/Neustart).
	-
	- j) NEUSTA: Das AG befindet sich in der "Neustartroutine".<br>k) BATPUF: Batteriepufferung für internen RAM Speicher ir BATPUF: Batteriepufferung für internen RAM Speicher in Ordnung.
	- I) BARB: DAS AG befindet sich im Zustand der Bearbeitungskontrolle.
- m) BARREND: Das AG zeigt das Ende der Bearbeitungskontrolle an.
- n) MAFEHL: Sammelanzeige für das Maschinenfehlwort SD7.
- o) E Ø VH: Alarmeingangsbyte Ø vorhanden.
- p) ASPNPR: Nur EPROM-Anwenderspeicher vorhanden.
- q) ASPNRA: Nur RAM-Anwenderspeicher vorhanden.
- r) KOPFNI: Bausteinkopf nicht interpretierbar (Urlöschen, Urladen und Neustart).
- s) PROEND: Schieben vor EPROM-Einsatz beendet (Neustart).
- t) PADRFE: Adressierfehler im EPROM-Speicher (Urlöschen, Urladen und Neustart).
- u) ASPLUE: Adressenlücke im Anwenderspeicher (Urlöschen, Urladen und Neustart).
- V) RAMADFE: Adressierfehler im RAM-Speicher (Urlöschen, Urladen und Neustart).
- W) KEINAS: Keine Anwenderspeicher-Baugruppe gesteckt.
- X) SYNFEH: Synchronisationsfehler (Urlöschen, Urladen und Neustart).
- y) NINEU: Neustart nicht möglich (Uriöschen, Urladen und Neustart).
- zl) SUMF: Summenfehler im Systemprogramm (Neustart).
- z2) URLAD: Urladen (Urlöschen und Urladen).

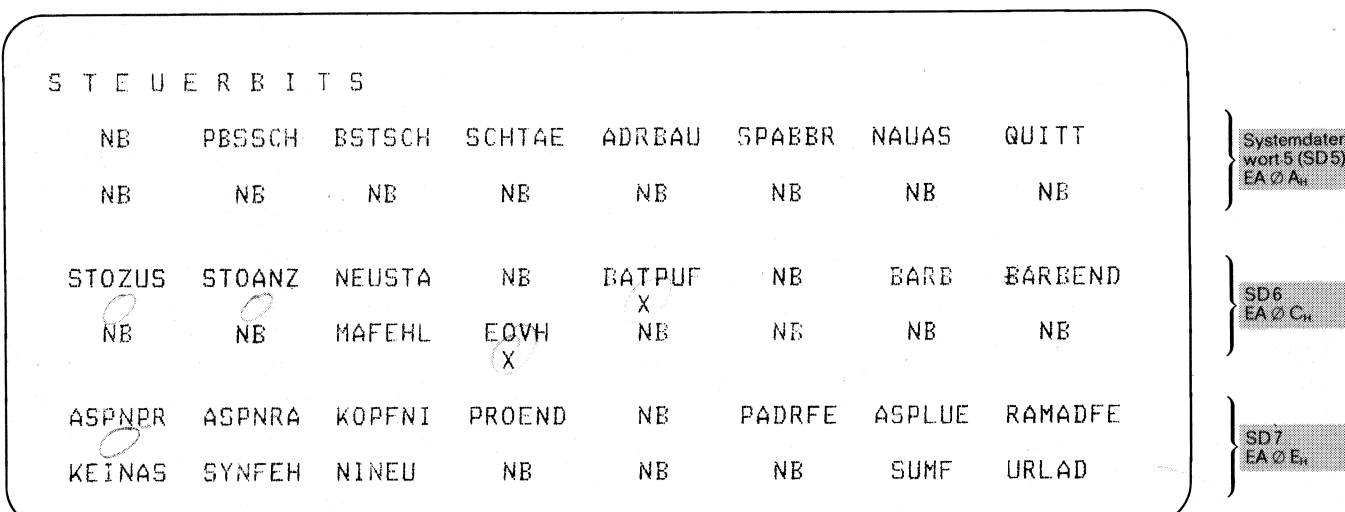

Bild 23a Ausgabe Unterbrechungsstack Teil 1 Ausgabe der Steuerbits (NB bedeutet nicht belegt)

2. Im zweiten Teil des USTACK (Bild 23b) wird der eigentliche Unterbrechungsstack ausgegeben.

Im Unterbrechungsanzeigenwort (SD 214 absolute Adresse EBAC<sub>H</sub>) wird die "Störungsursache" angezeigt - eines der wichtigsten Hilfsmittel bei der Fehlersuche. Die Abkürzungen haben folgende Bedeutung:

- a) STOPS: ,,Betrieb/Stop"-Schalter steht auf Stop.
- b) STUEB: Bausteinstacküberlauf.
- C) NAU: Netzspannungsausfall.
- d) QVZ: Quittungsverzug.
- e) ZYK: Zykluszeitüberschreitung.
- f) BAU: Batterieausfall.
- g) NNN: Programmierfehler; Befehl bei AG 110s nicht zulässig, oder Baustein-Nr. unzulässig, oder Datenbaustein nicht vorhanden.
- h) STS: Programmierbarer STOP.

#### **4.1.3 Unterbrechungsstack 4.1.4 Systemparameter**

Die "Ergebnisanzeige" (absolute Adresse EBAAH) gibt an in welchem Zustand das AG zum Zeitpunkt der Unterbrechung war.

- a) ANZI; ANZO: Anzeigenbits für arithmetische, logische und Schiebe-Operationen.
- b) OVF: Anzeigenbit für arithmetischen Uberlauf.
- c) OR: Kennbit Oder-Speicher.
- d) VKE: Kennbit Verknüpfungsergebnis.
- e) ERAB: Kennbit Erstabfrage.

Die ,,Klammern" (CD 209-CD 212) geben an, in welcher Klammerebene das AG sich befunden hat zum Zeitpunkt der Unterbrechung. Es wird OR, VKE und UND/OR angezeigt. Außerdem werden die Akkuinhalte (SD 203 und SD 204), der Stepadreßzähler SAZ (SD 206), der Bausteinstackpointer BST-STP (CD 207) und die Anfangsadresse des gewählten Datenbausteines DB-ADR (CD 208) zum Zeitpunkt der Unterbrechung angezeigt.

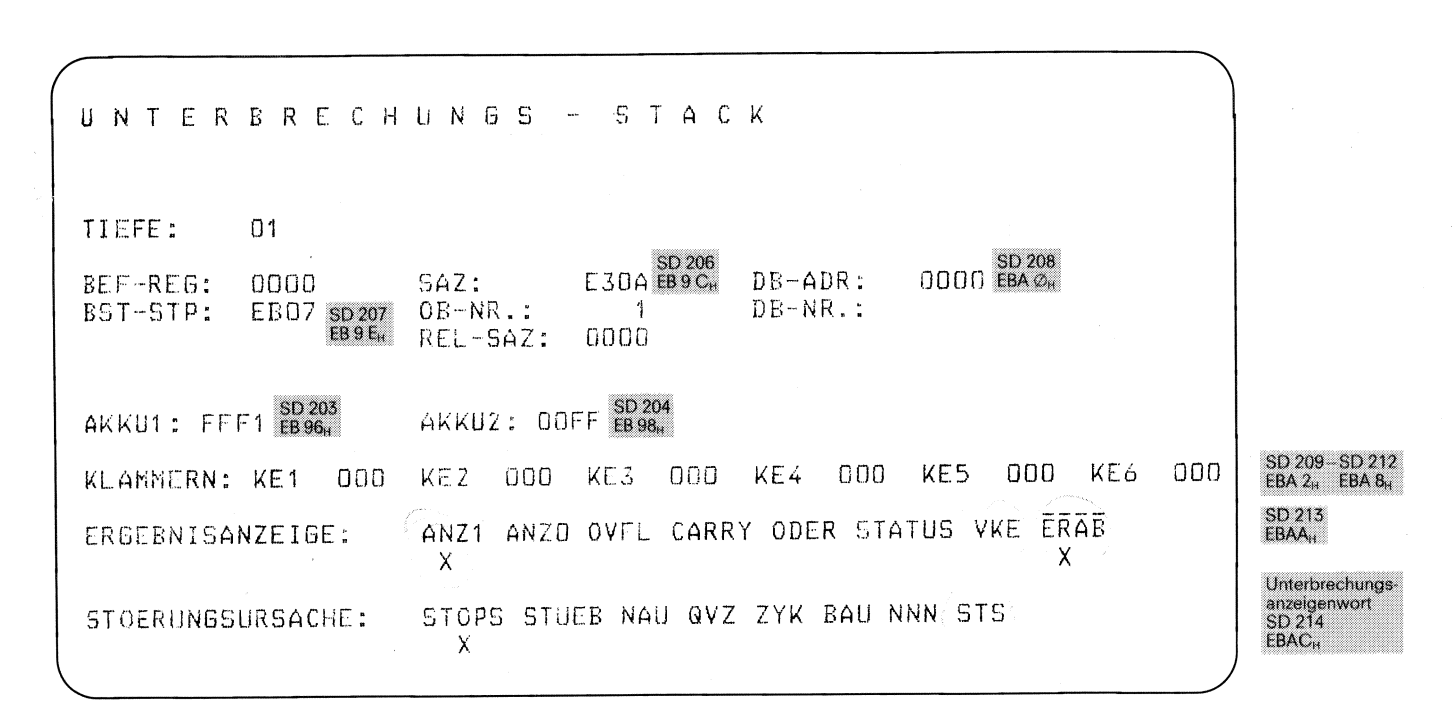

Bild 23b Ausgabe Unterbrechungsstack Teil 2

#### **4.1.4 Systemparameter**

Die Systemparameter geben Auskunft über das AG und dessen Speicheraufteilung.

- 1. Ausgabestand der AG-Software.
- 2. CPU-Kennung.
- 3. Ausgabestand der PG und AS-Software.
- 4. Speicheraufteilung (absolute Adressen):
	- a) Signalformer Eingänge (Peripheriespeicher F000<sub>H</sub> bis  $FO7F_H$ ).
	- b) Signalformer Ausgänge (Peripheriespeicher F080<sub>H</sub> bis  $FOFF<sub>H</sub>$ ).
- c) Prozeßabbild der Eingänge EF00<sub>H</sub> bis EF7F<sub>H</sub>.<br>d) Prozeßabbild der Ausgänge EF80<sub>H</sub> bis EFFF<sub>H</sub>.
- Prozeßabbild der Ausgänge EF80H bis EFFFH.
- e) Merker remanent EE00H bis EE7FH. Merker nicht remanent  $EESO_H$  bis  $EEFF_H$ .
- f) Zeiten  $ED00_H$  bis  $EDFF_H$ .
- g) Zähler EC00<sub>H</sub> bis ECFF<sub>H</sub>.
- h) ST-Speicherbereich (Systemdatenbereich) EA00<sub>H</sub> bis EBFF<sub>H</sub>.

# 4.2 Schnittstellenbelegung der Busplatine im Zentralgerät

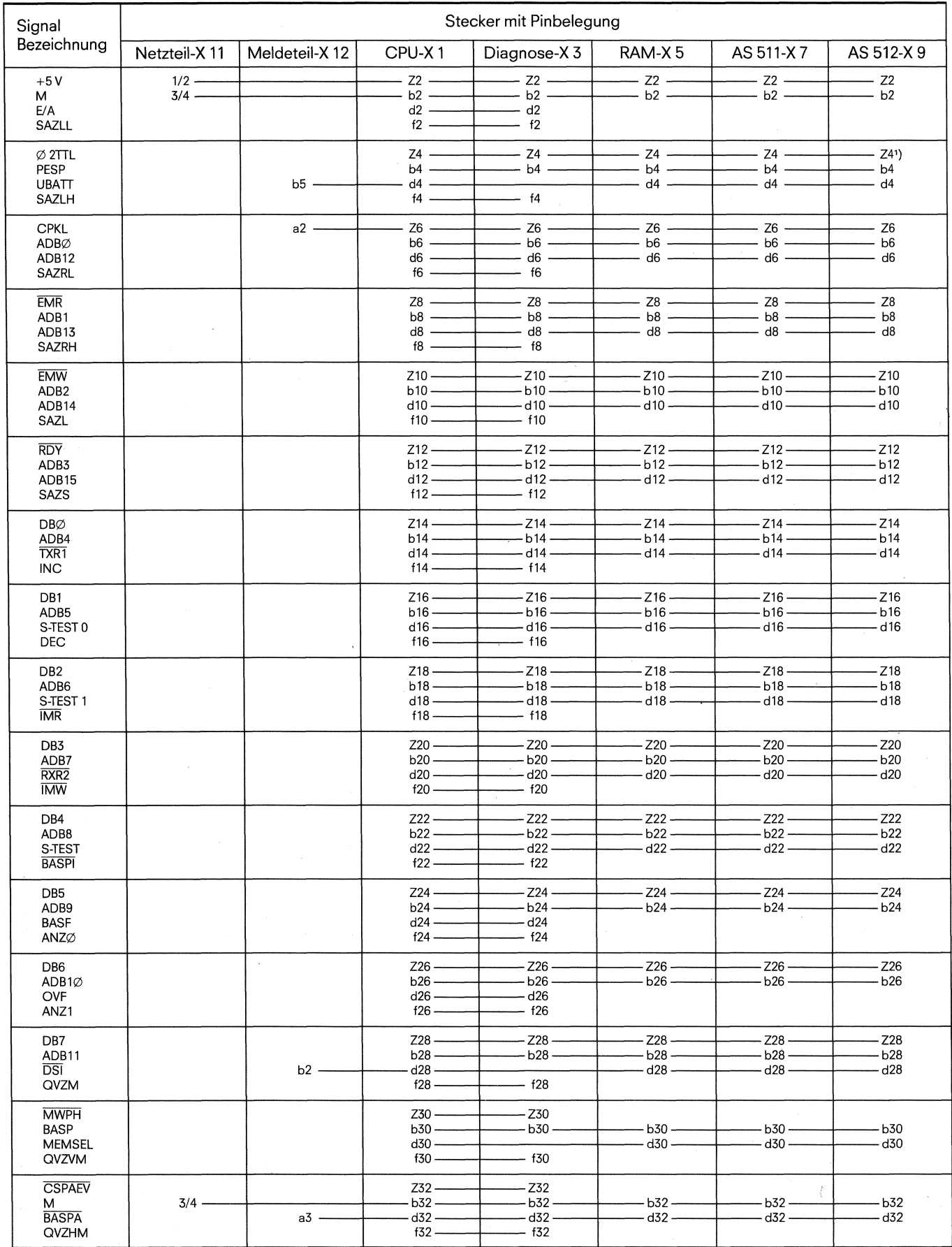

Bild 24a) Obere Steckerreihe der ZG-Rückwand

1) X9/Z4 verbunden mit unterer Steckerreihe X10/Z32

 $\sim$ 

# **4.2 Schnittstellenbelegung der Busplatine im Zentralgerät**

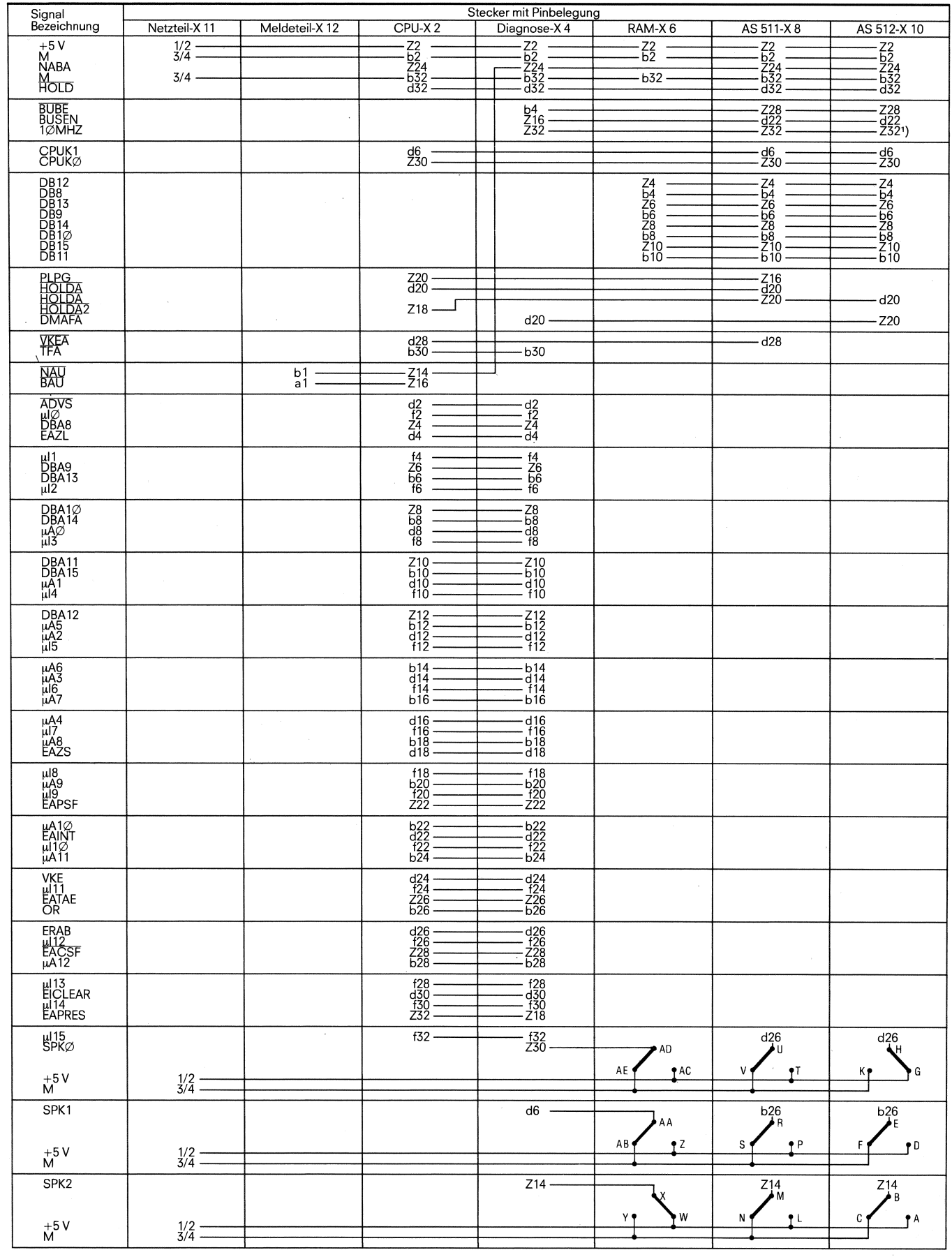

Bild 24b Untere Steckerreihe der ZG-Rückwand

 $\frac{3}{2}$ 

#### **4.3 Schnittstellenbelegung des 110 Bus**

#### **4.3** Schnittstellenbelegung des **110** Busses

Bild 25 zeigt die Anschlußbelegung der Federleiste des 110 Busses für jeden Baugruppenträger. Hat das E/A Bit logisch "0",<br>so werden nur die Eingaben angesprochen, während bei log. "1" nur die Ausgaben angesprochen werden. Die Adressierung jeder Baugruppe auf dem Baugruppenträger erfolgt mit den Bits 21, 22 und F0 bis F7 (siehe Bild 26), während die einzelnen Lin-1 Ausgänge auf den Baugruppen durch die Bits KO bis K2 angewahlt werden.

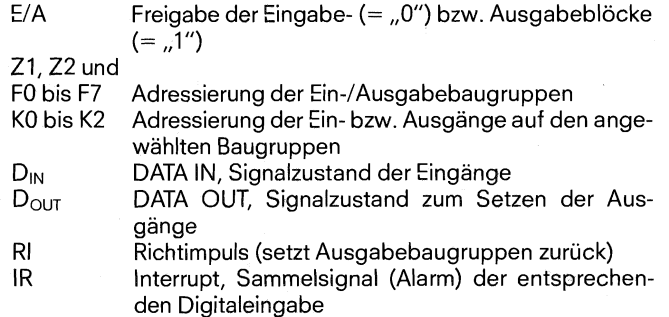

 $M-$  0 V-

#### Federleisten

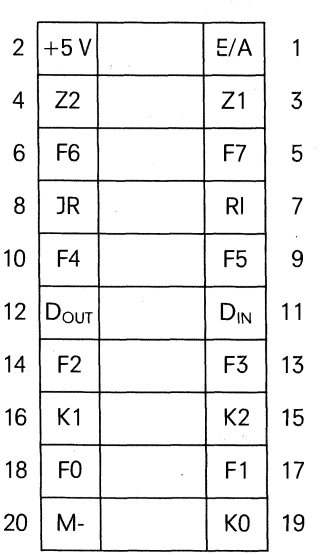

Bild 25 Anschlußbelegung der Federleiste am 110 Bus

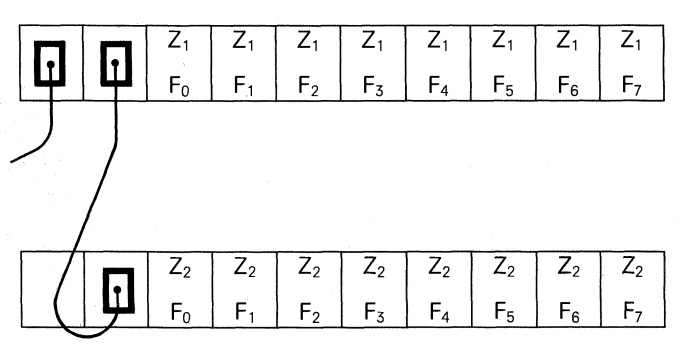

Bild 26a Kodierung des 110 Busses mit kurzen Baugruppenträgern

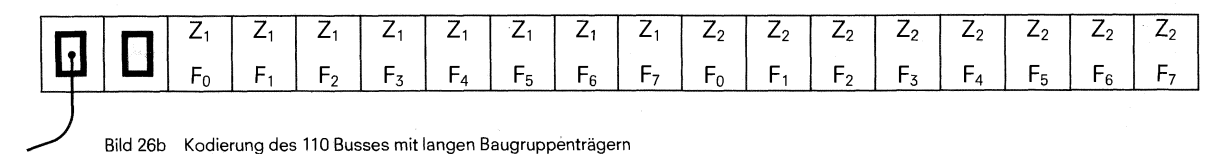

# 5. Ersatzteile

l,

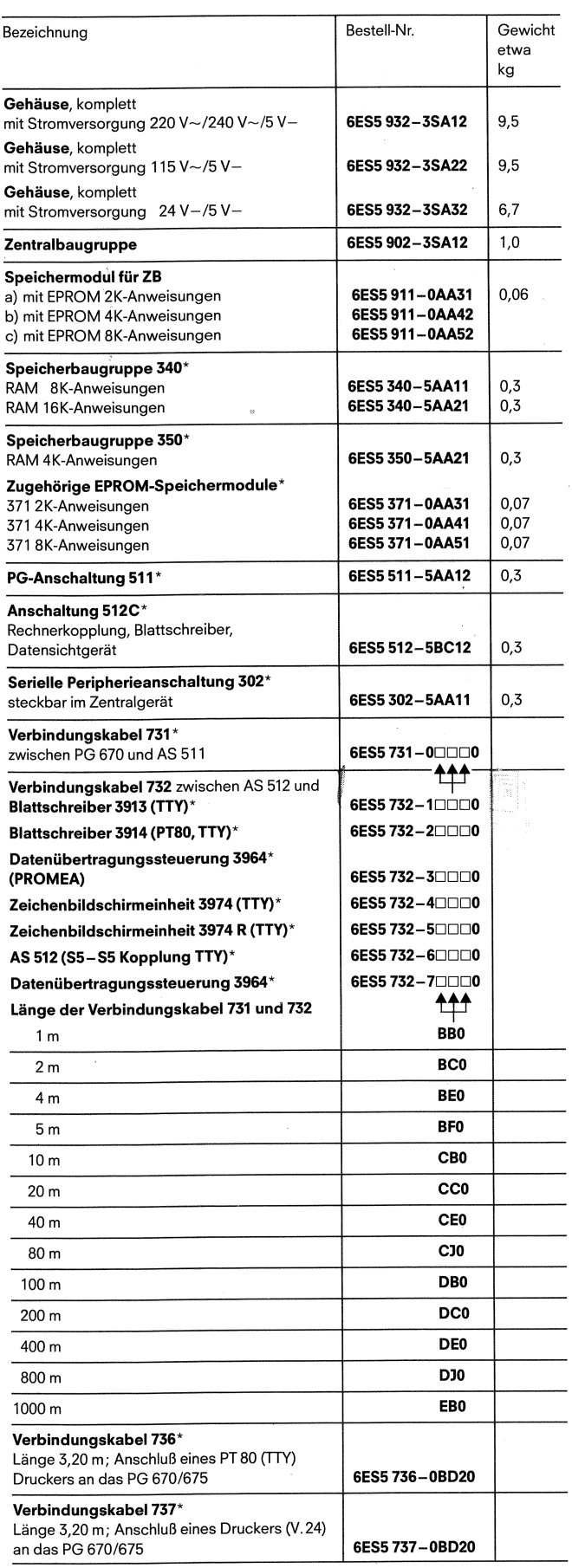

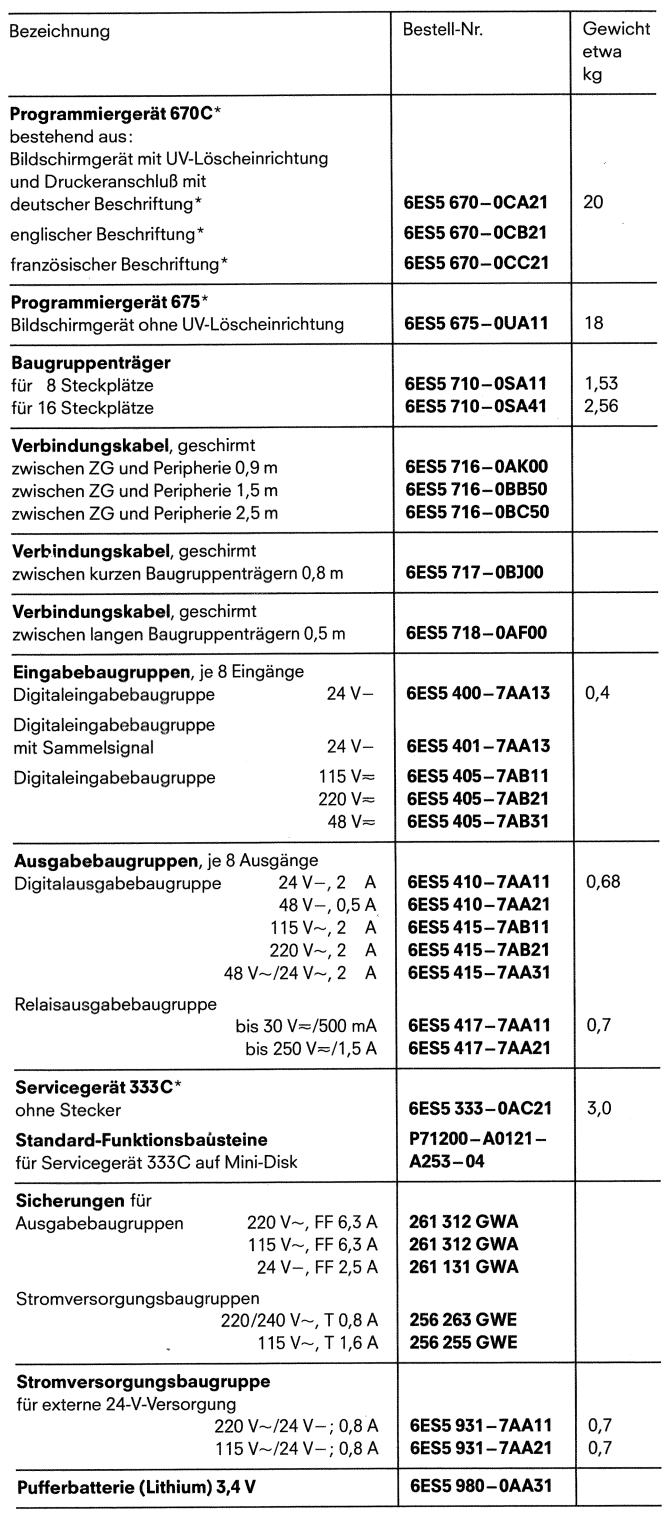

\* Bei GWK bestellen

# **6. Gesamtaufbau der Peripherie**

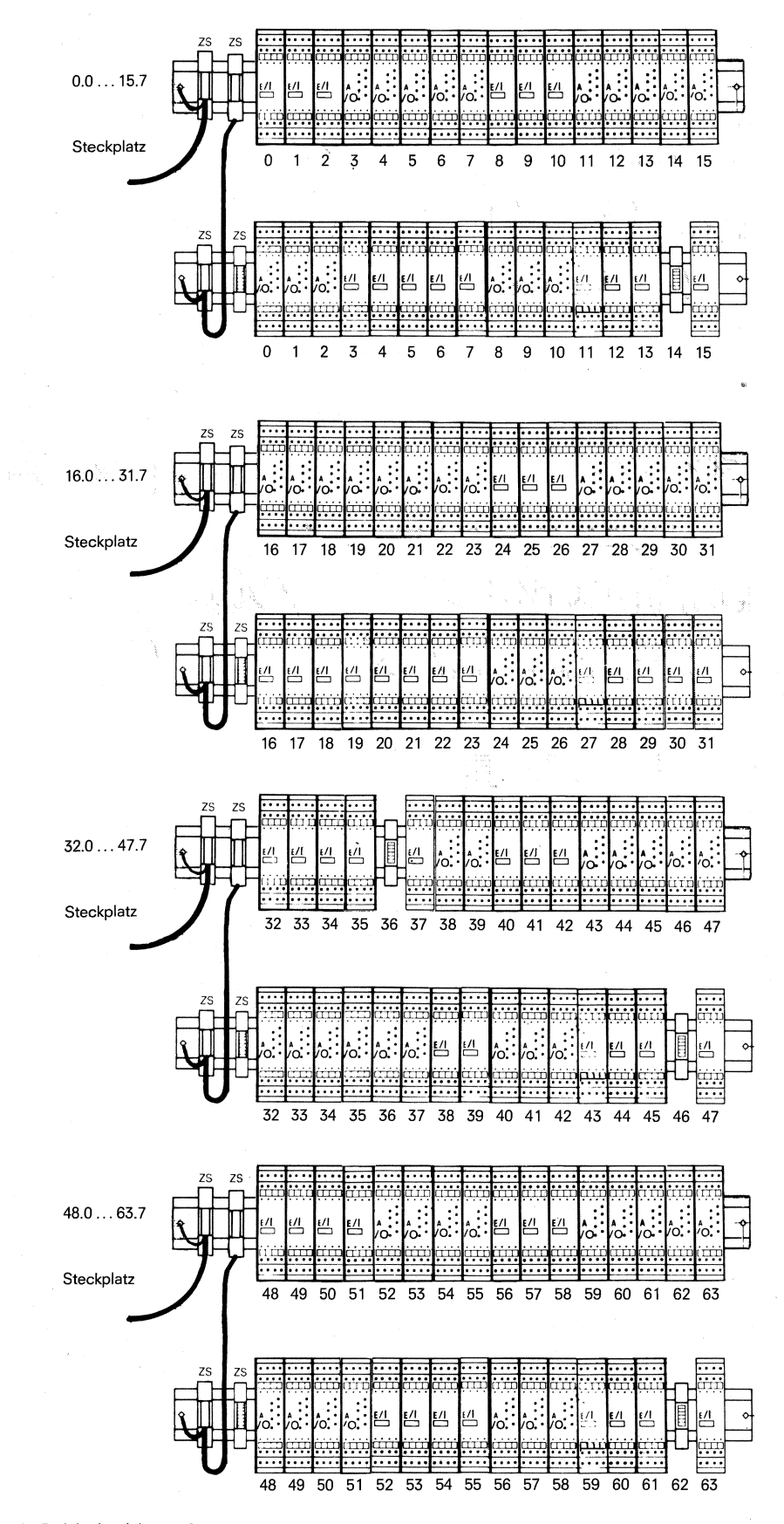

Bild 27a Maximaler Aufbau der Peripherie mit langen Baugruppenträgern und die Adressierung der Ein-/Ausgabebaugruppen

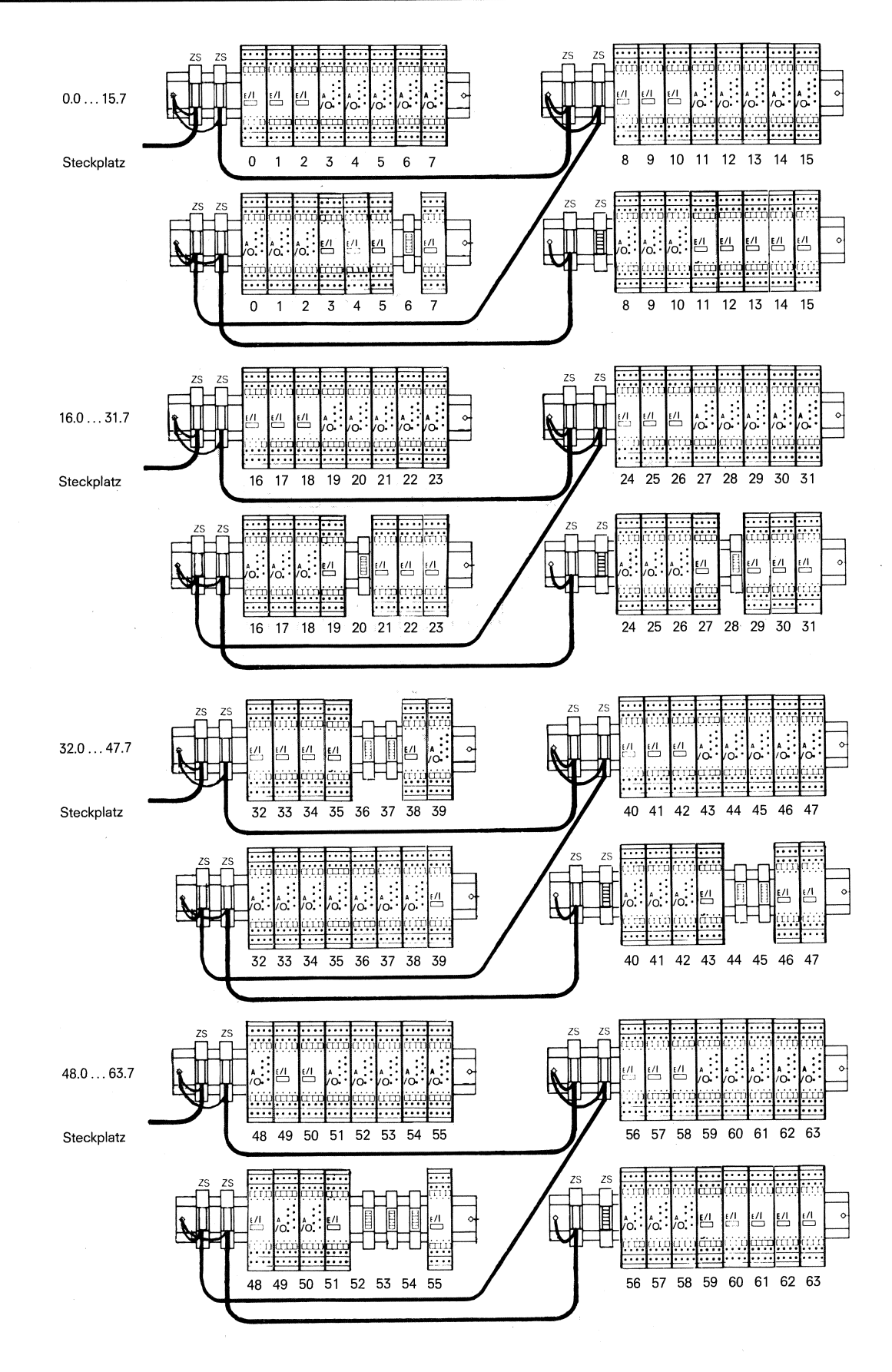

Bild 27b Maximaler Aufbau der Peripherie mit kurzen Baugruppenträgern und die Adressierung der Ein-/Ausgabebaugruppen

 $\overline{\mathbf{z}}$ 

31

# **SIEMENS**